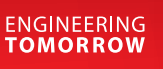

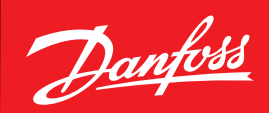

**Operating Guide**

# **Pressure Sensor with CANopen**

Type DST P10B

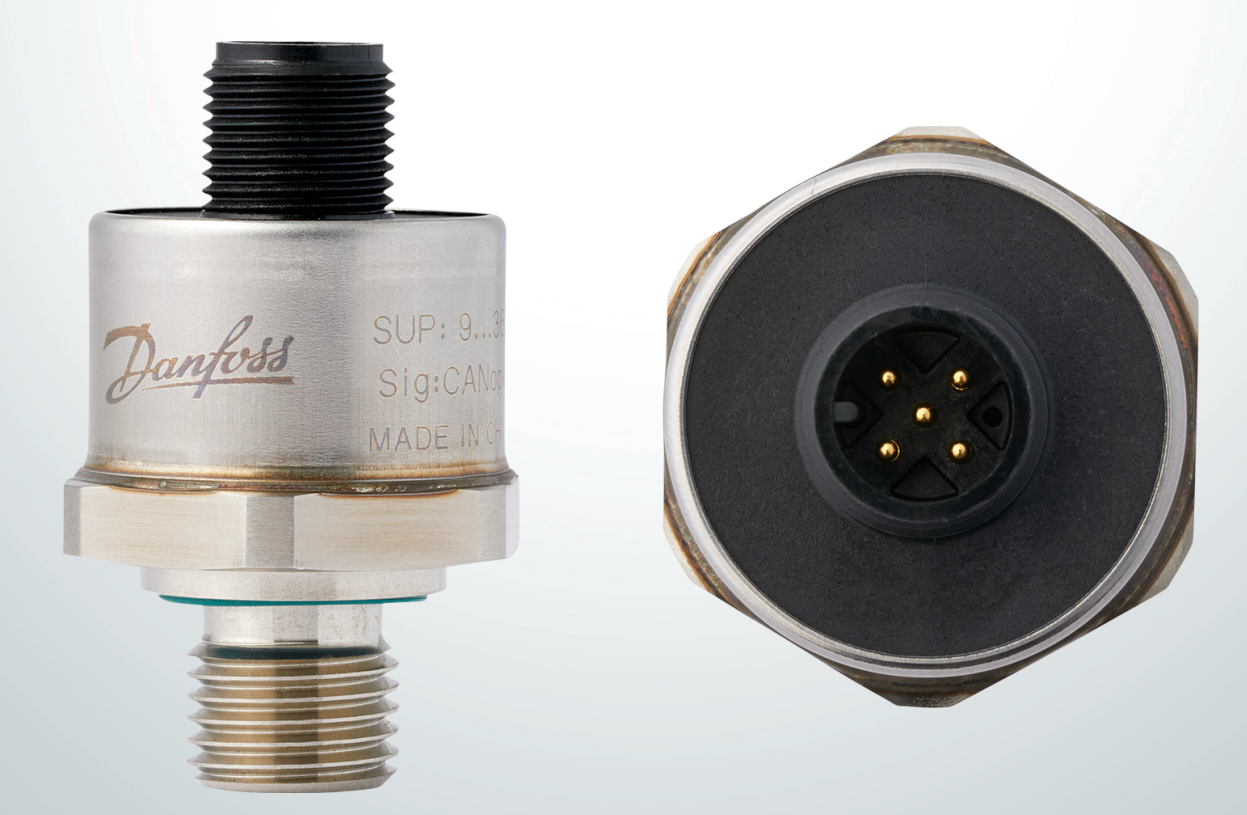

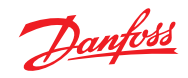

## **Contents**

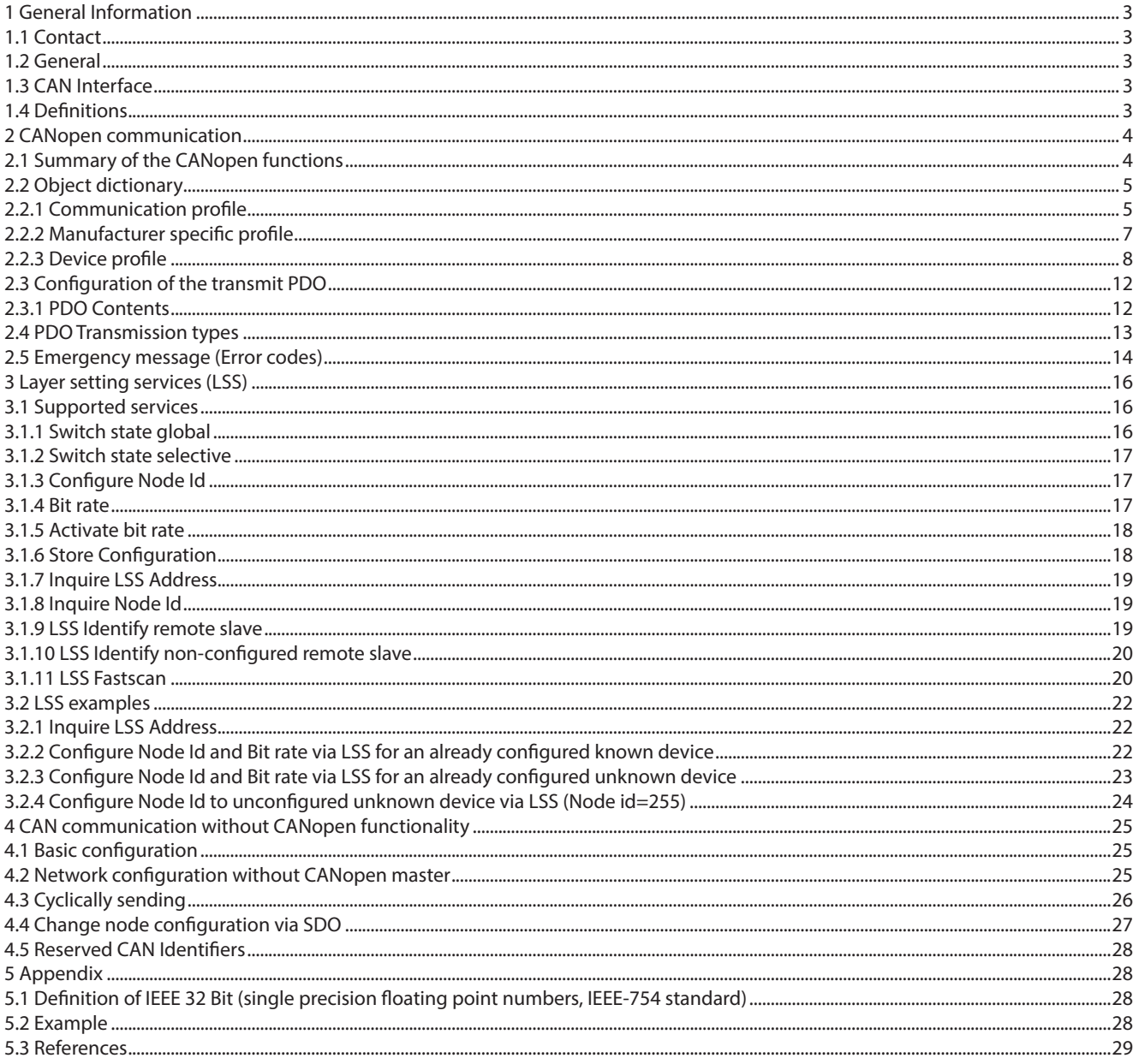

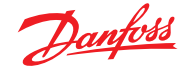

## **1 General Information**

#### **1.1 Contact**

Danfoss A/S Sensing Solutions DK-6430 Nordborg Denmark sensors.danfoss.com

#### **1.2 General**

The pressure transmitter DST P10B measures the physical quantity pressure.

The range depends on the sensor which is used in the transmitter and is 0 - 50 bar. The measured value is transmitted on the CAN-Bus with the CANopen protocol. The transmitter does filtering based on multiple samples and converts the raw value into the output format. The CAN interface can run up to a speed of 1 Mbit/sec with 11-bit identifiers. 29-bit identifiers are supported as 11-bit identifiers and internally zeropadded. The CAN protocol complies with the CANopen specification CiA 301, the pressure transmitter function is presented by the CANopen device profile CiA DSP 404. The possible configurations can be set with the object dictionary. Heartbeat and emergency messages guarantee high reliability. With the Layer Setting Services (LSS, CiA DSP 305 V3.0), the desired bit rate and node ID can be set easily.

#### **1.3 CAN Interface**

The device includes a CAN transceiver compatible with the ISO11898-2 high speed CAN Standards and a physical 2-wire interface layer. The wires are protected against short circuit. By adjusting the rise and fall times of the CAN signals, the noise emission is minimized. The bus termination resistor is not included in the device.

#### **1.4 Denitions**

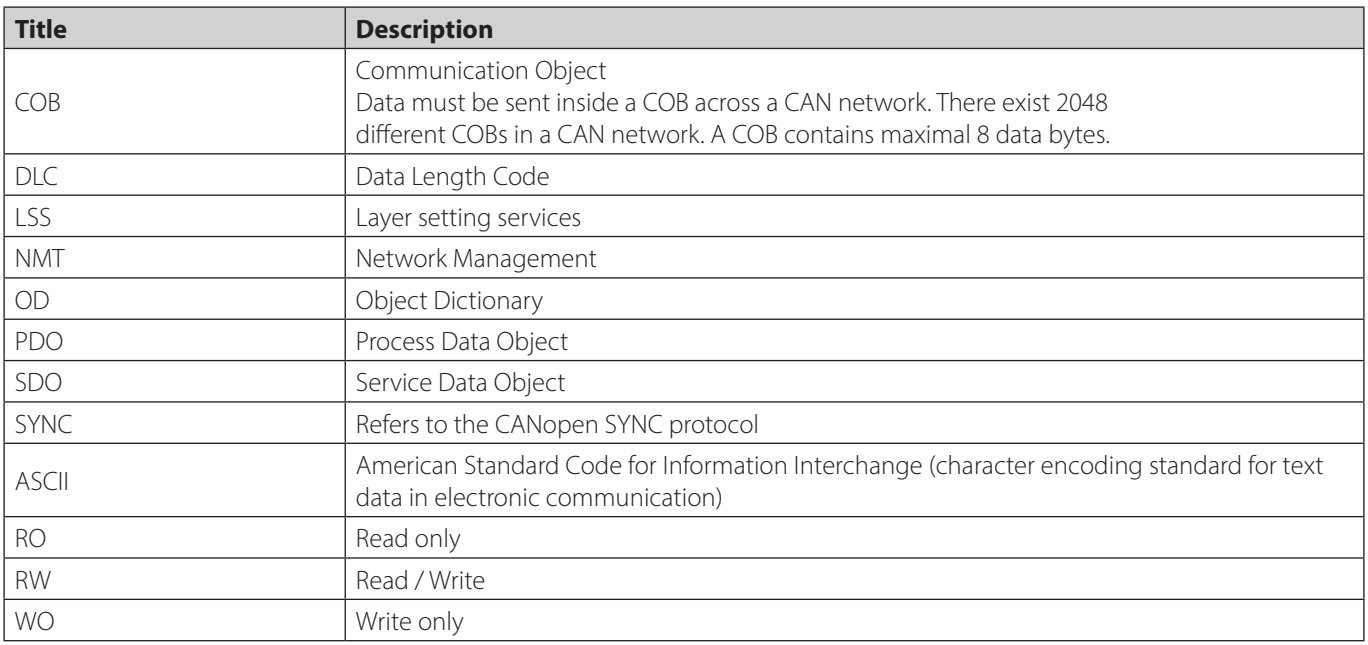

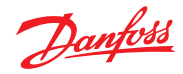

## **2 CANopen communication**

## **2.1 Summary of the CANopen functions**

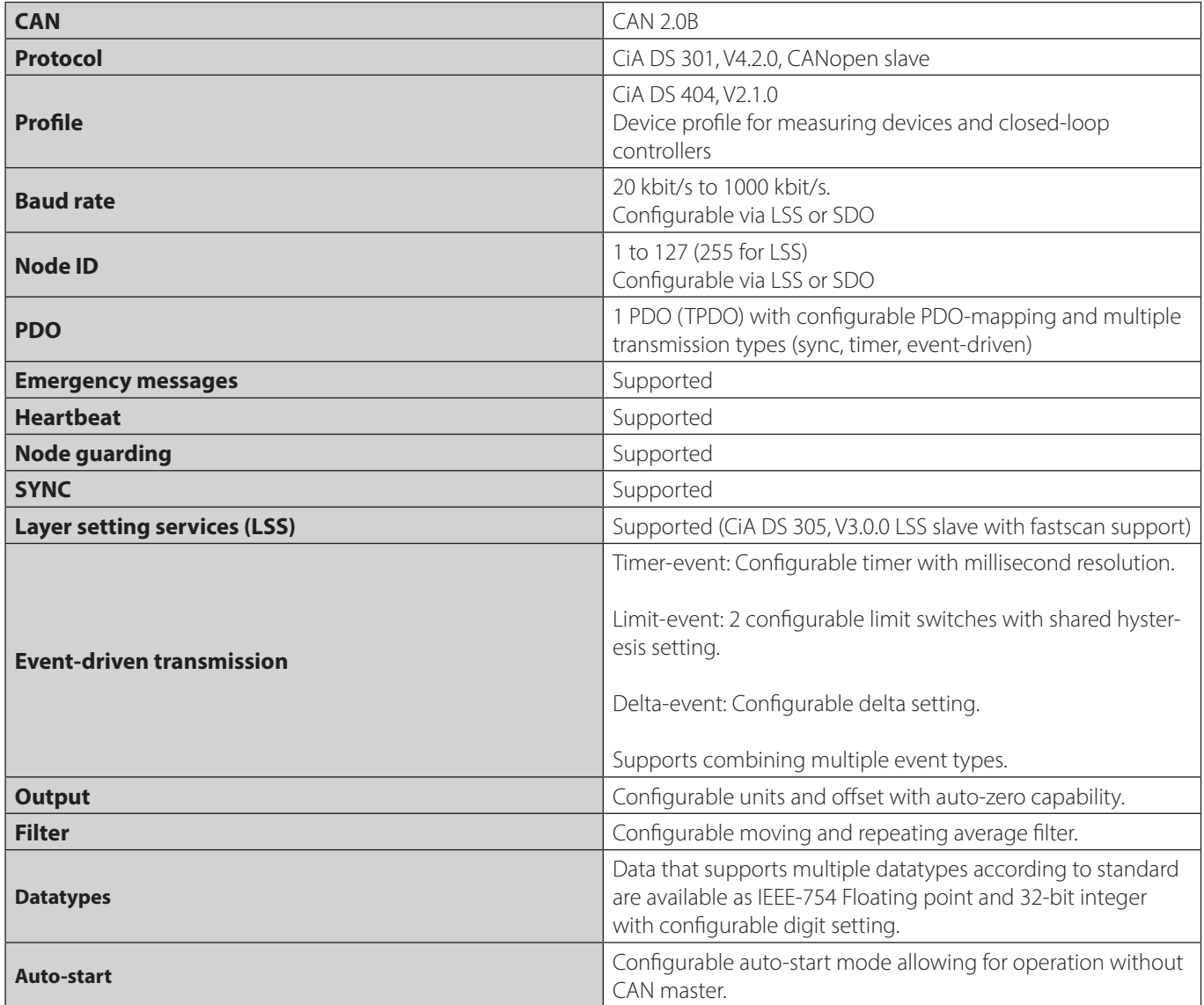

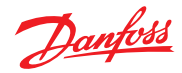

## **2.2 Object dictionary**

Note: Some default values might differ between product code numbers and for pre-configured devices.

## **2.2.1 Communication profile**

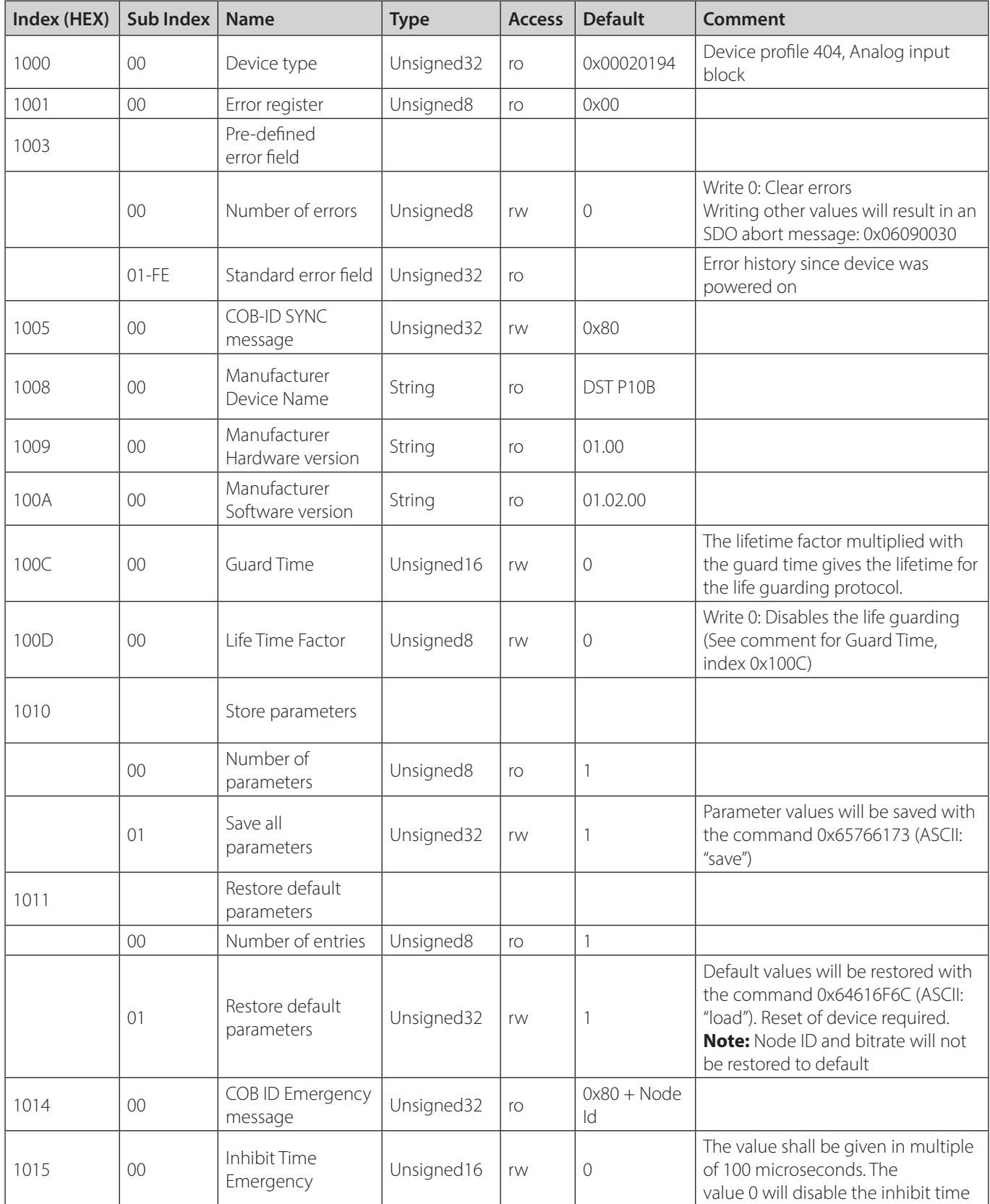

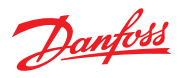

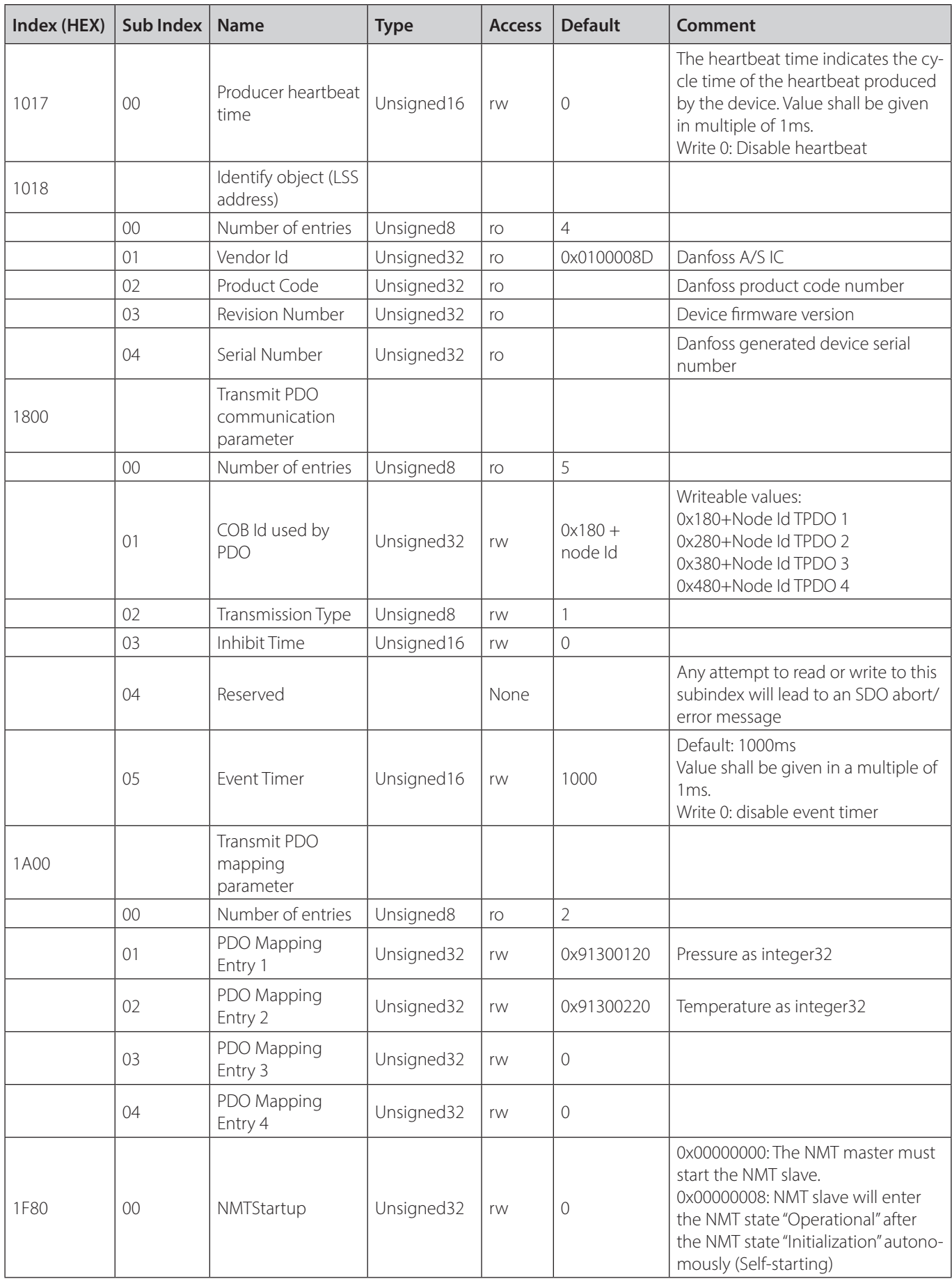

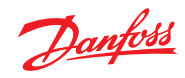

## **2.2.2 Manufacturer specific profile**

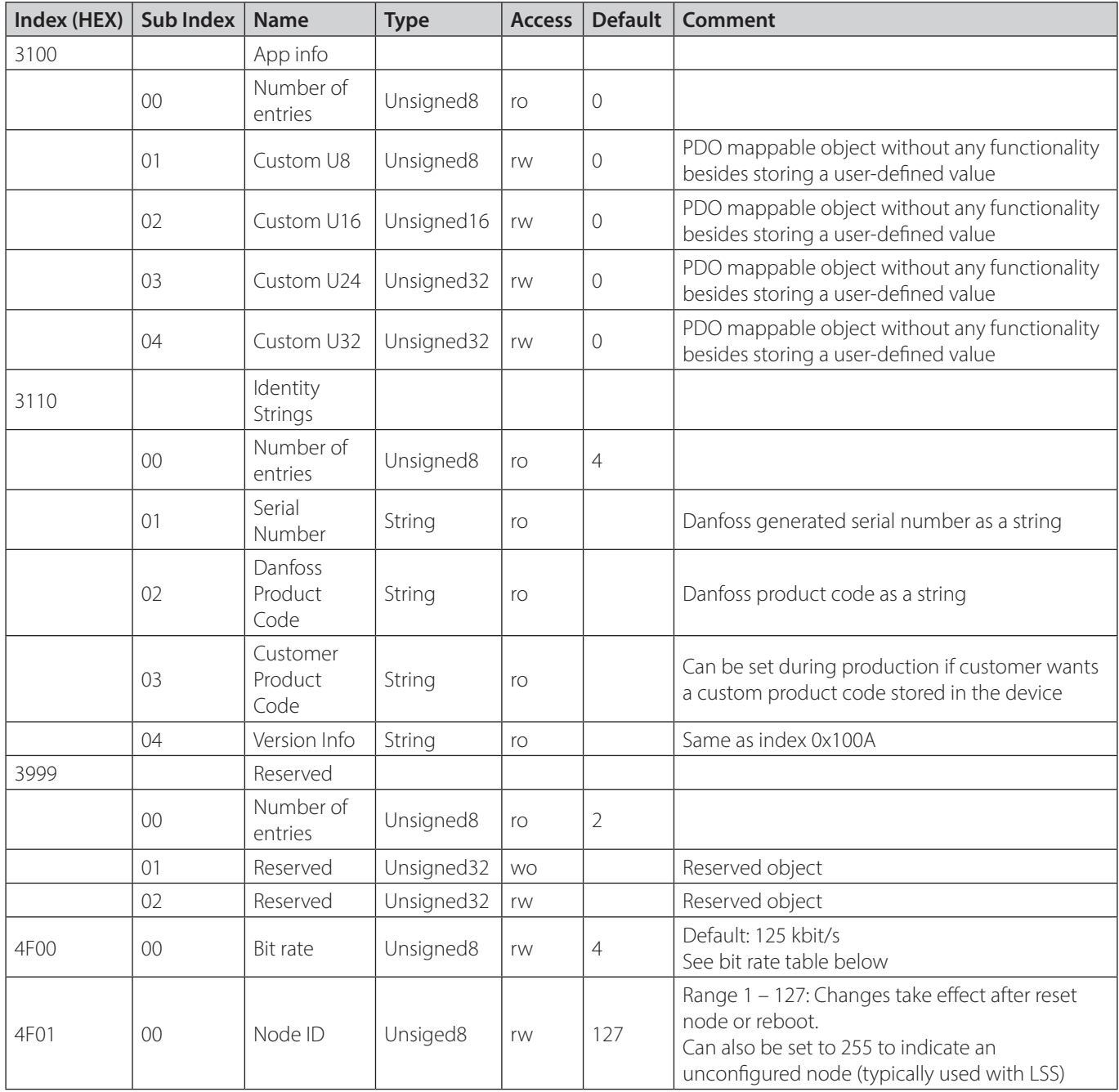

## **Bit rate table:**

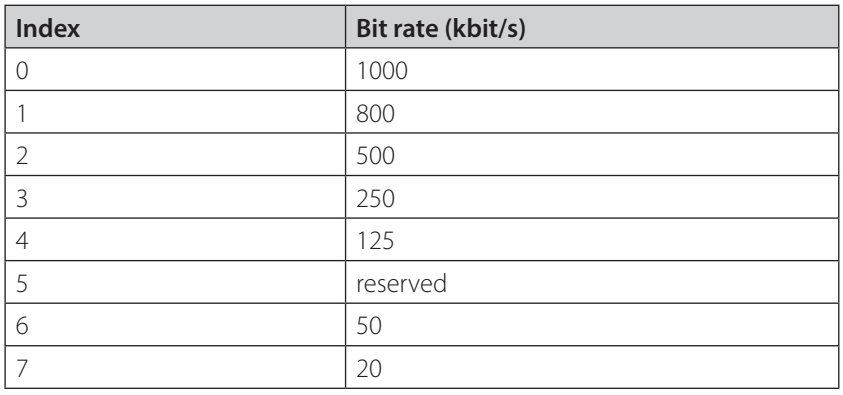

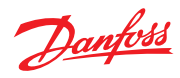

## **2.2.3 Device profile**

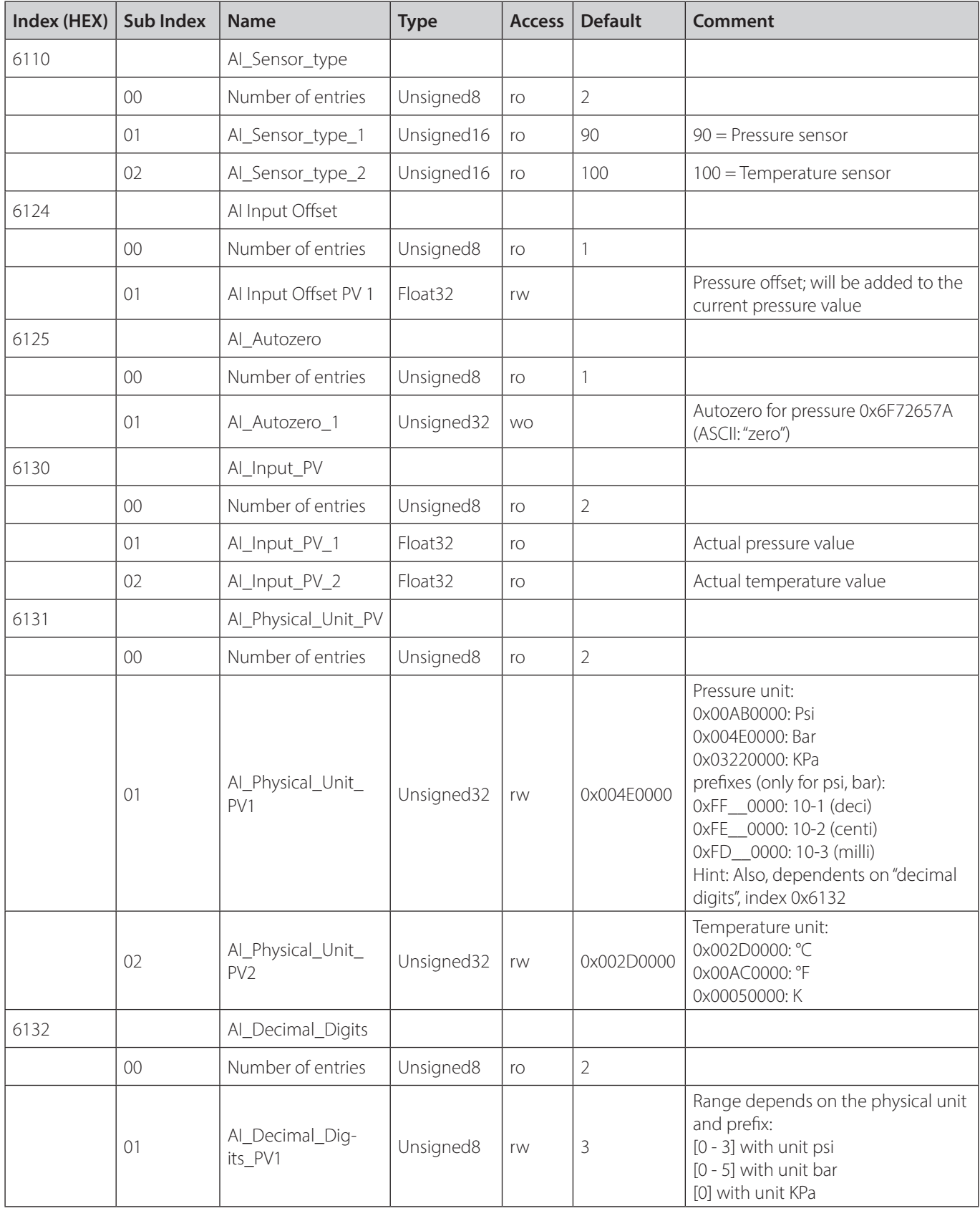

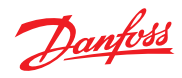

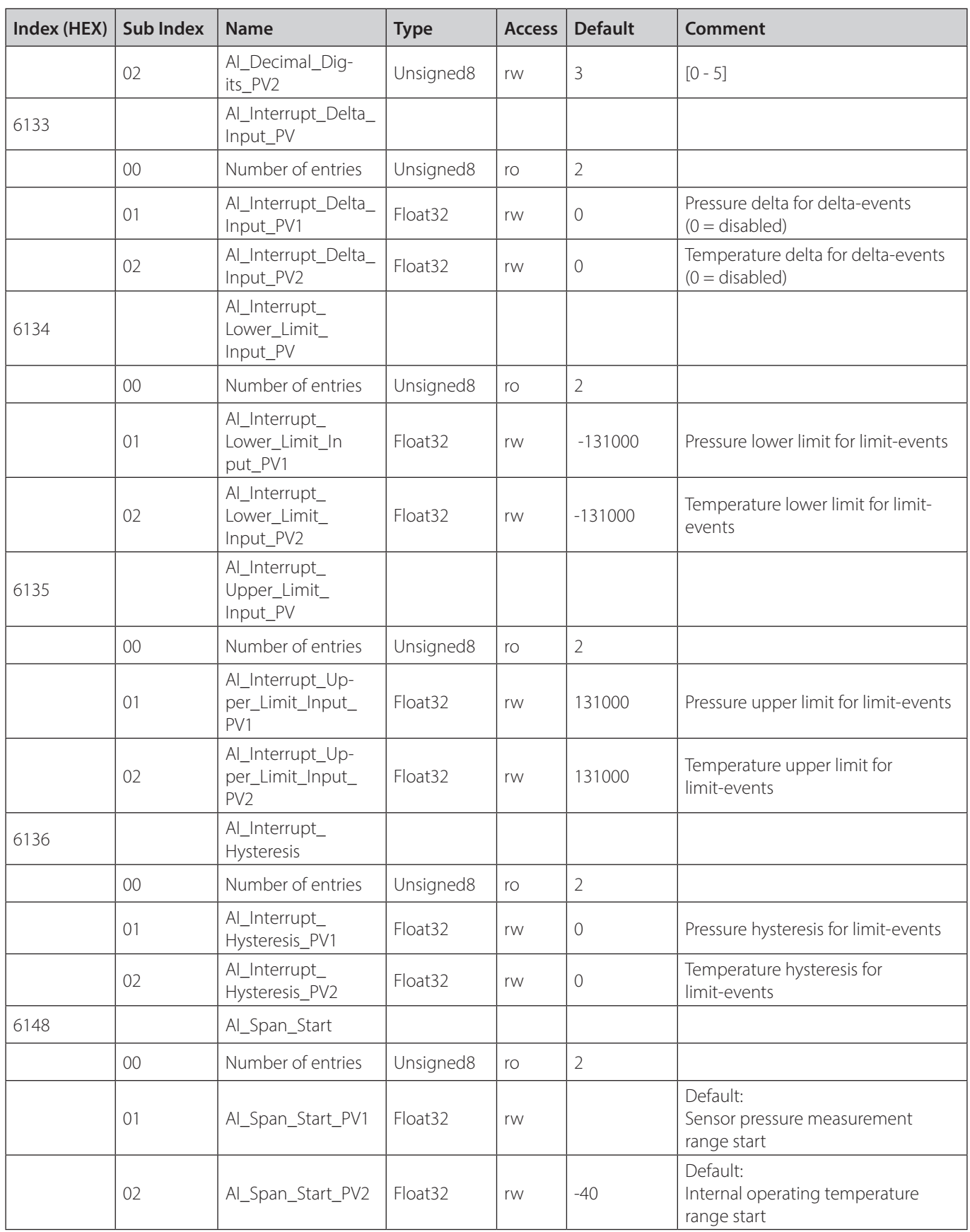

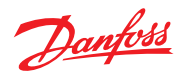

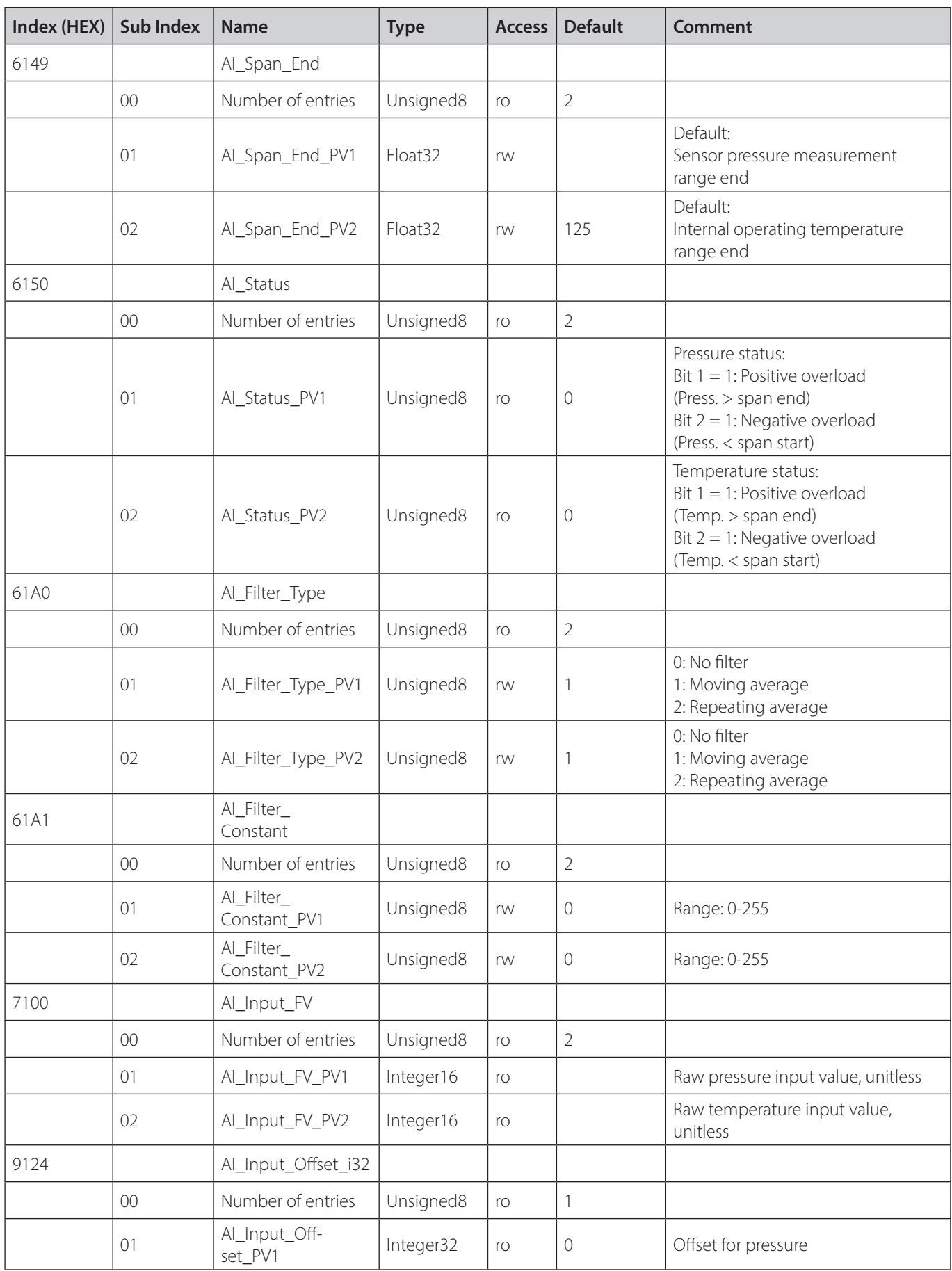

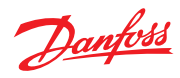

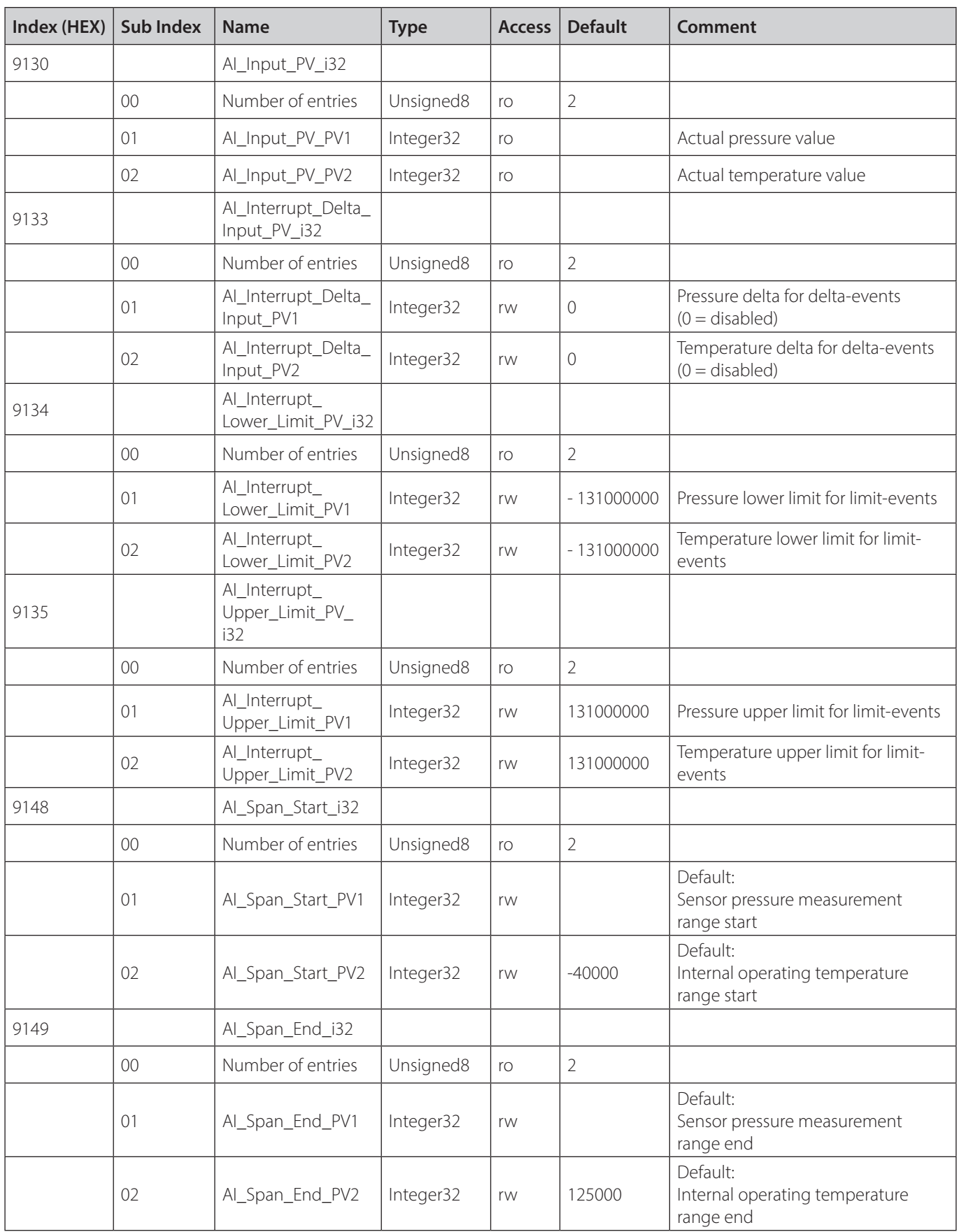

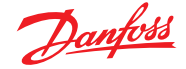

#### **2.3 Configuration of the transmit PDO**

#### **2.3.1 PDO Contents**

## **Dynamic mapping:**

The PDO configuration is done by the OD entry TPDO1 mapping (index 0x1A00) and its sub-indexes. The sub index 1 defines the first value (lower position) transmitted by the PDO. The sub index 2 defines the second value, the sub index 3 the third and the sub index 4 the fourth value transmitted by the PDO.

To change the mapping, the following procedure must be used:

- 1. Destroy the TPDO by setting bit valid to 1 of object 0x1800 sub-index 0x01.
- 2. Set the "Number of entries" of object 0x1A00 sub-index 0x00 to 0. The PDO is now deactivated.
- 3. Set the desired mapping values (0x1A00 sub-indexes 0x00…0x04).
- 4. Set the "Number of entries" of object 0x1A00 0x00 to the desired number of mapping objects.

#### **Default mapping:**

The default values of these sub-indexes are:

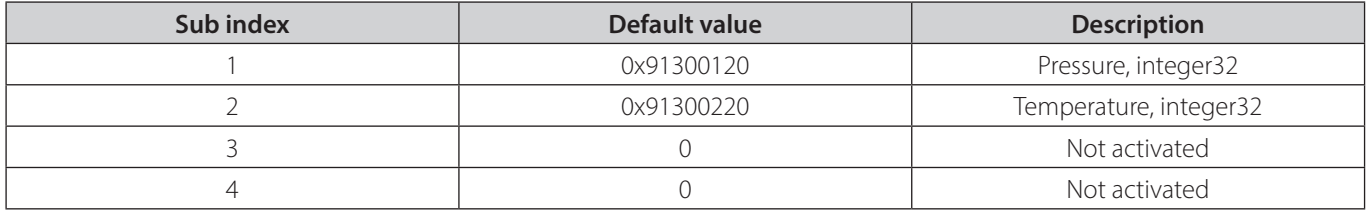

That means:

The first value which will be sent by the transmit PDO is the value of the OD index 0x9130 with the subindex 0x01 and the length 0x20 bits (=>0x91300120). It is the pressure value (signed integer32 bit).

The second value of the transmit PDO is the OD index 0x9130 with the sub index 0x02 and the length 0x20 bits  $(=)$ 0x91300220). It is the temperature value (signed integer32 bit).

#### **Example: PDO Interpretation:**

For this example, the default settings are used. To summarize the relevant settings used in this example: PDO-COB-ID: 0x180 Node-ID: 1, Pressure unit: Bar, Pressure digits: 3. Temperature unit: Celsius, Temperature digits: 3, PDO mapped with pressure int32 and temperature int32.

As an example, let us say the following PDO is sent out by the device:

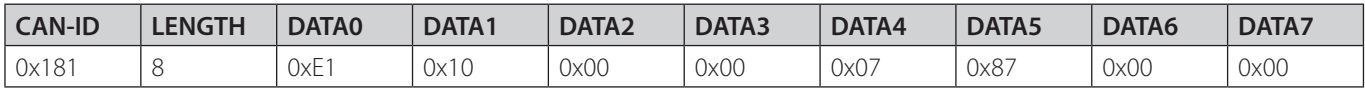

Translating the message, we can see that:

1. The CAN-ID indicates that this message is a PDO message sent by node-id 1. Since the CAN-ID consist of the COB-ID + Node-ID, so 0x180 + 1.

- 2. The length indicates that there are 8 valid data bytes in the message
- 3. Since the first mapped PDO value is "Pressure as Interger32" we know that the first four bytes contain the pressure value. In CANopen the LSB is always sent first.

So our pressure value becomes 0x000010E1 = 4321.

 Since the active settings specify pressure should be represented as Bar with 3 digits, we can interpret this value further to get the actual pressure output and we end up with 4.321 Bar.

4. Using the same logic for the next four bytes (temperature), we get  $0x00008707 = 34567$ , Applying digits and unit we end up with 34.567 °C

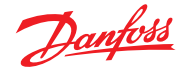

#### **Units:**

The units of the pressure and temperature values can be set by writing to index 0x6131 "AI Physical unit PV" – see the "Device profile" chapter for more details.

#### **Digits:**

The digits of the pressure and temperature integer values can be set by writing to index 0x6132 "AI Decimal digits PV". A digit value of 1 means that the value is multiplied by 10, 2 means multiplied by 100, 3 means multiplied by 1000, which is the maximum. – see the "Device profile" chapter for more details. Note: the digit setting has no influence on float values.

#### **Hint:**

Only the following object dictionary entries are mappable::

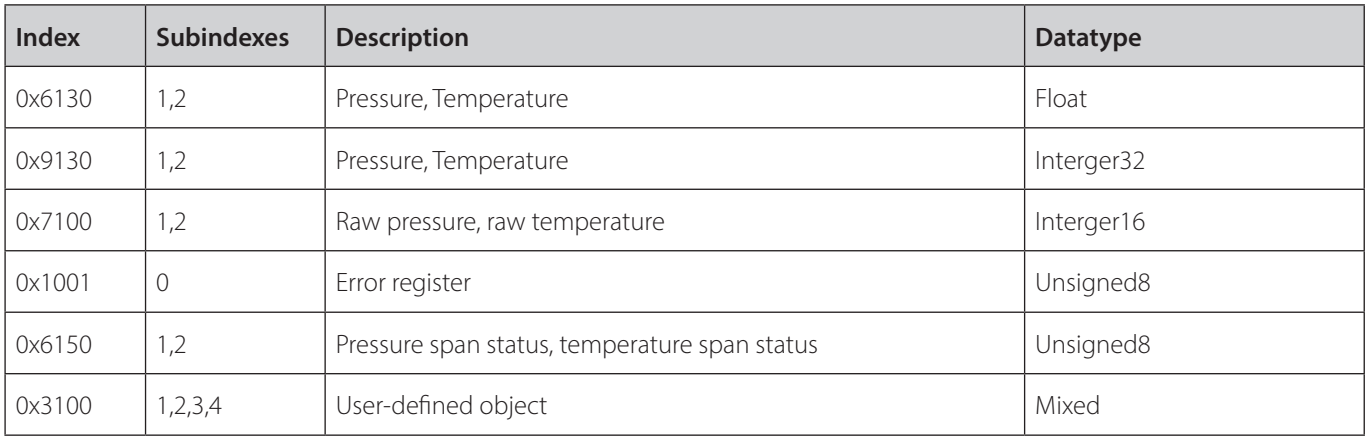

#### **2.4 PDO Transmission types**

The object "Transmit PDO communication parameter" (index 0x1800) can be used to configure the PDO transmission settings.

The device supports various PDO transmission settings, the common ones include SYNC and timer-driven transmission. These are very standardized features with detailed descriptions and examples are described in CiA 301.

Among the more uncommon transmission types, this device supports delta and limit event-based transmission.

#### The main principles are:

**Delta-events:** Triggers a PDO transmission when a PDO mapped process value has changed by delta or more since last PDO transmission.

**Limit-events:** Imitates a switch-like behavior, triggering a PDO transmission when a certain limit is crossed.

It is possible to fine tune these events to fit application needs by isolating or combining certain events. This can be done in combination with setting up units, digits, offsets, filters, heartbeats, timers, etc.

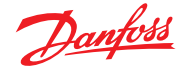

An example is shown below where delta and two limit events (upper-limit, lower-limit, w. hysteresis) are combined to illustrate the logic of each event type.

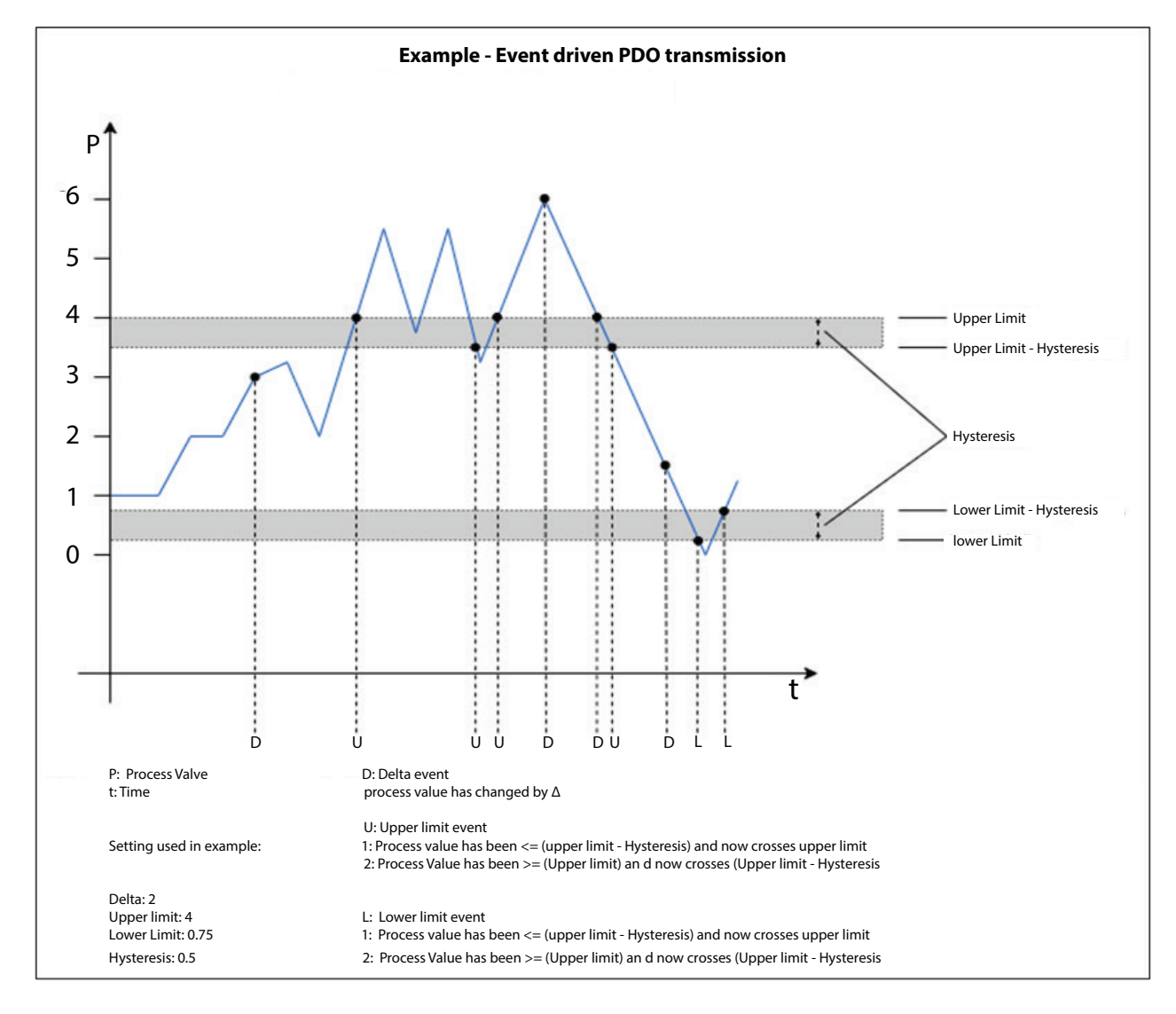

#### **2.5 Emergency message (Error codes)**

Emergency messages show an internal device error. If the error situation of the device has changed, it will send an emergency message with the current error code.

The COB-ID of an emergency message is shown in the communication profile object dictionary, index 0x1014 (by default: 0x80 + Node ID).

#### **Construction of the emergency message:**

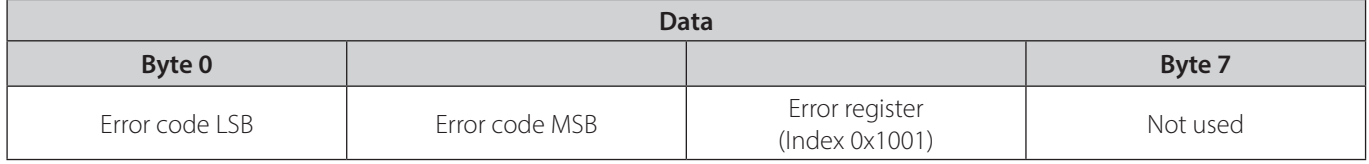

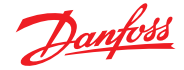

## **Error codes:**

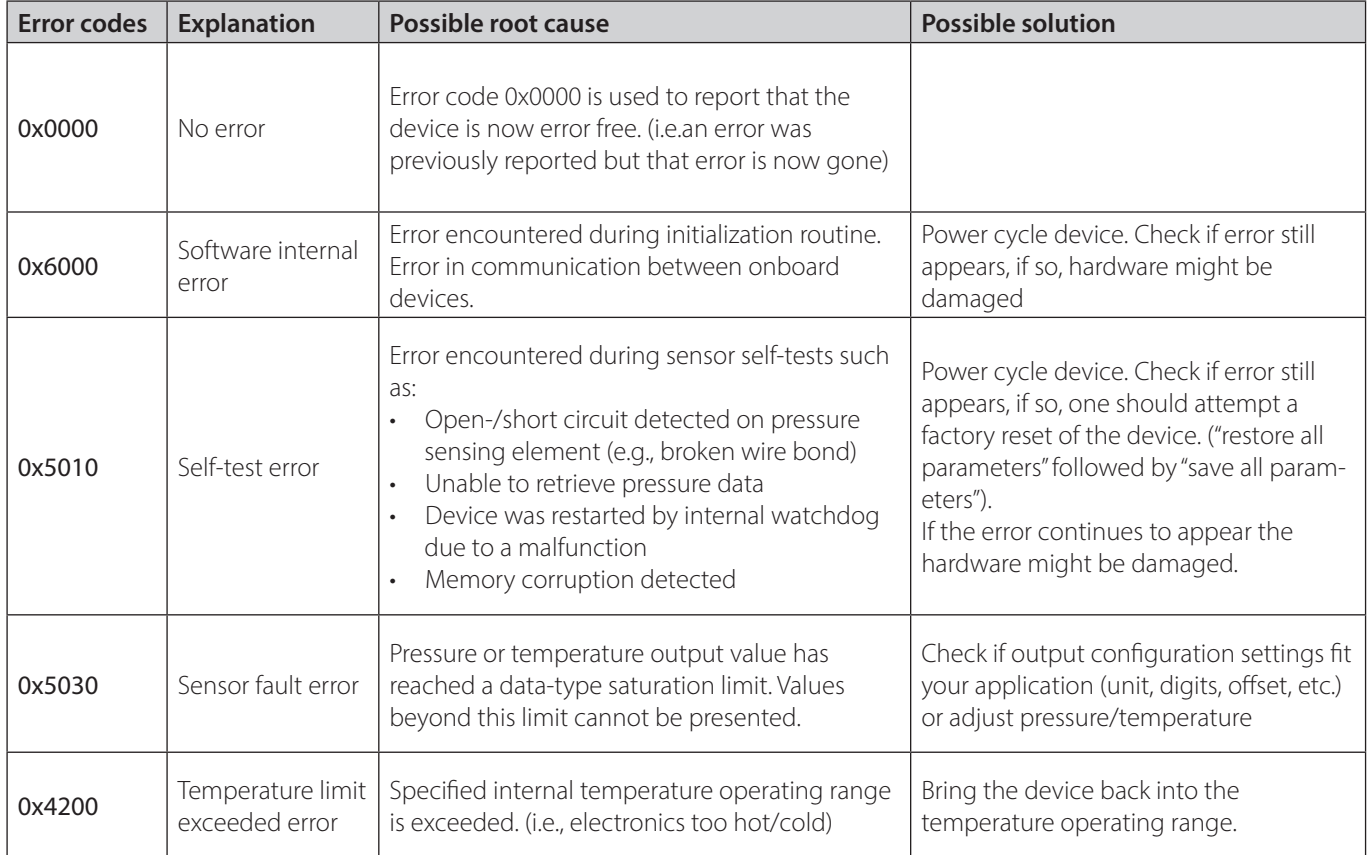

The current error situation could be read out with the object profile entry "Pre-defined Error Field" index 0x1003, sub index 0x01. Previously errors can be read out from higher sub index entries of index 0x1003.

Furthermore, for index 0x1003. Sub index 0x00 holds the number of reported errors.

Index 0x1001 is an error register for the device. It is a field of 8 bits, each of which indicates a particular type of error. If a bit is set to 1, the specified error has occurred. The generic error bit is set to 1 in case of any type of error. The bits have the following meaning:

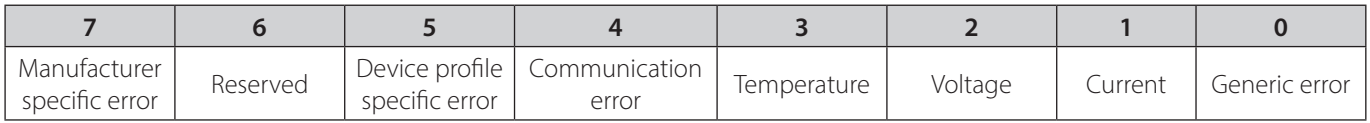

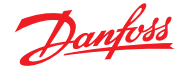

## **3 Layer setting services (LSS)**

The DST P10B with CANopen supports the Layer Setting Services.

These services and protocols are used to inquire the settings of the LSS address (object 0x1018), the bit rate and the node id. The bit rate and the node id can be configured via the LSS services.

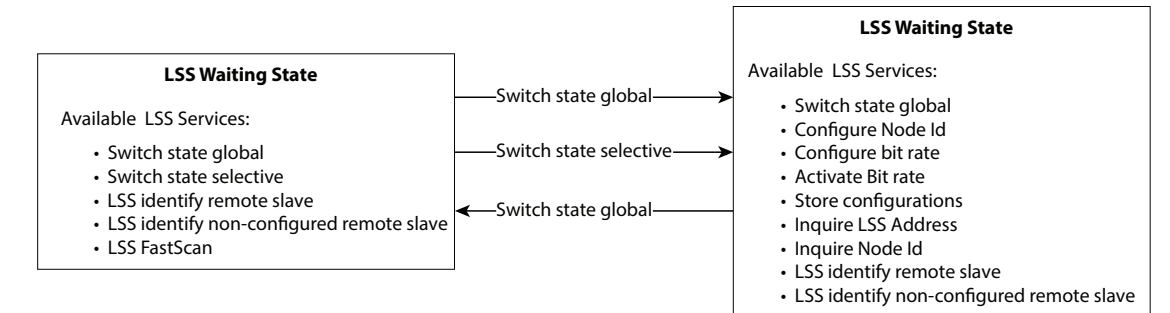

Some requirements/hints must be observed when using LSS:

The producer heartbeat time must be 0 (default value, index 0x1017)

- In LSS configuration state, no NMT-command will be executed.
- Only a stored bit rate and node Id will appear in the object dictionary (0x4F00 and 0x4F01 respectively)
- The LSS address consists of four values:
	- **o** Vendor-Id:
		- Object dictionary index 0x1018, sub-index 1: Always 0x0100008D (Danfoss vendor Id)
	- **o** Product-code:
		- Object dictionary index 0x1018, sub-index 2: Order number of this DST P10B
	- **o** Revision number:
		- Object dictionary index 0x1018, sub-index 3: Software version of this DST P10B
	- **o** Serial-number:
		- Object dictionary index 0x1018, sub-index 4: A unique serial number.

## **3.1 Supported services**

All services of CiA DSP 305 V3.0 can be used. The supported parameters of the services can be found in this section. The following CAN identifiers are reserved for LSS:

- 0x7E5 for commands from LSS Master
- 0x7E4 for commands from LSS Slave

#### **3.1.1 Switch state global**

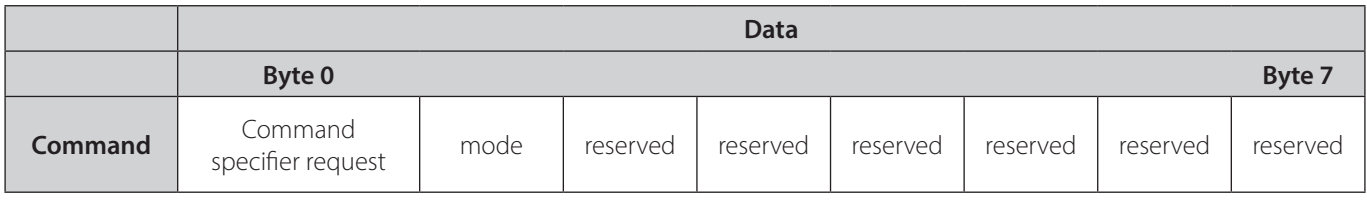

# **Command specifier request:** 0x04<br>**Mode:** 0x00

0x00 Switches to waiting state

0x01 Switches to configuration state

#### **Hints:**

Once leaving the LSS configuration, all not stored data is no longer available.

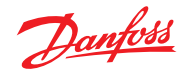

## **3.1.2 Switch state selective**

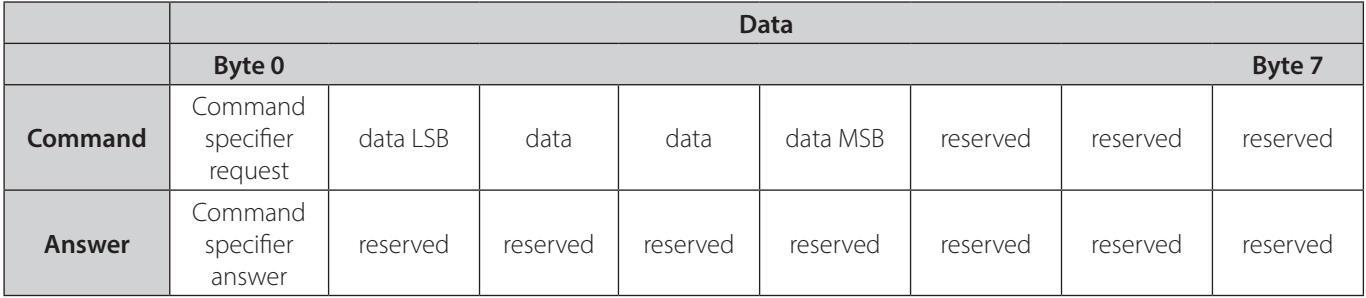

#### **Command specifier request:** 0x40 0x40 Vendor-

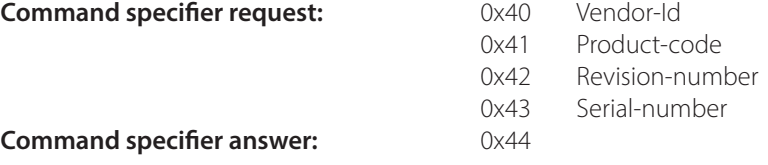

## **Command specier answer:** 0x44

### **Hints:**

• The order of command specifier request is important and must be send with Vendor-Id as the first command and Serial-number as the last.

## **3.1.3 Configure Node Id**

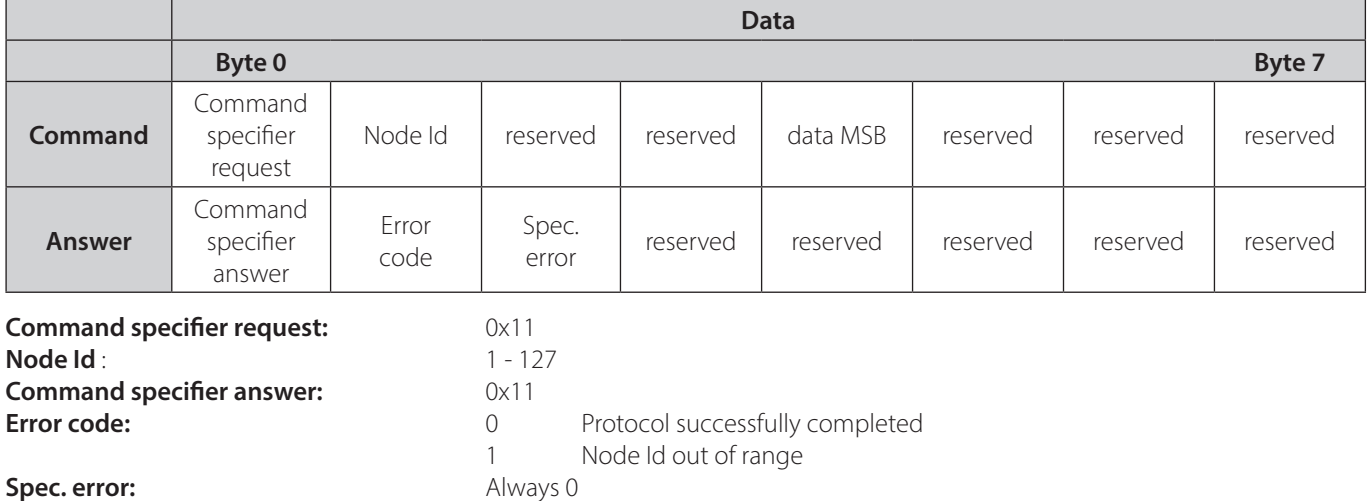

#### **3.1.4 Bit rate**

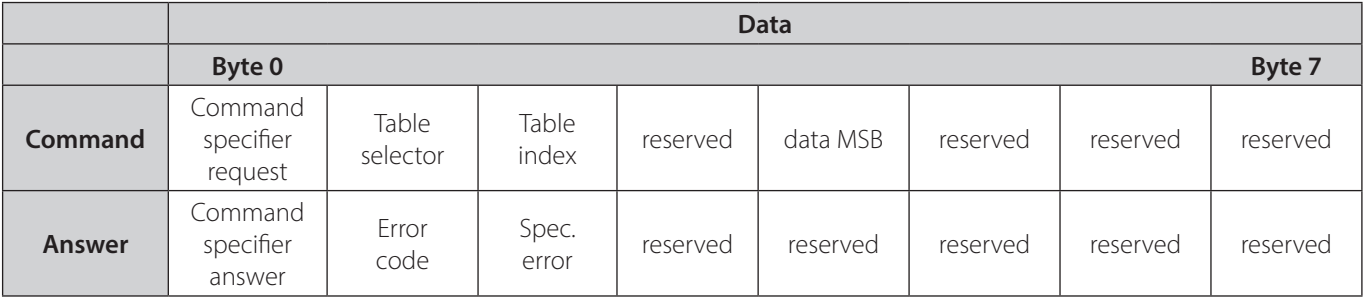

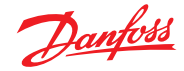

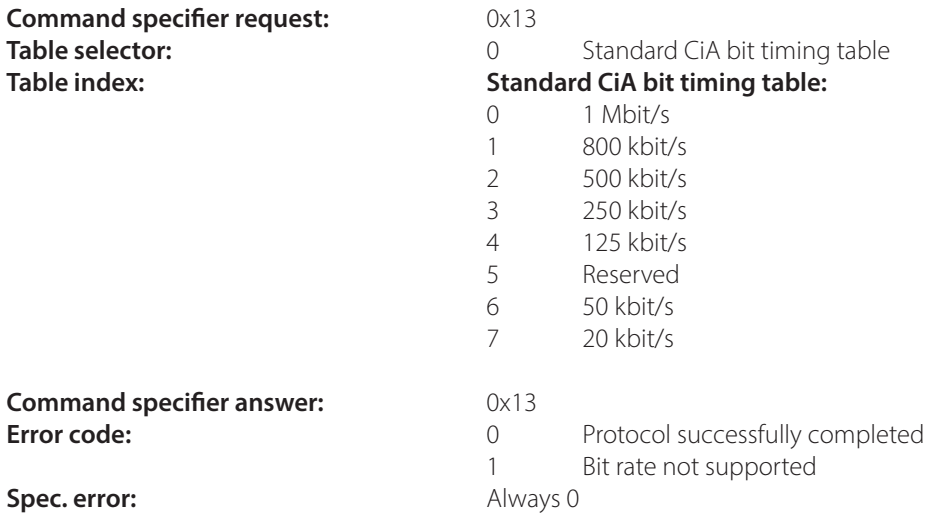

## **3.1.5 Activate bit rate**

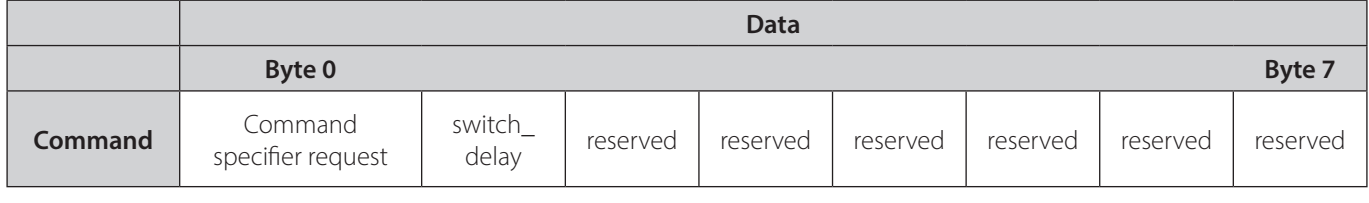

# **Command specifier request:** 0x15

**Switch\_delay:** The duration of the two periods of time to wait. Unit: milliseconds.

#### **Hints:**

- Only the last saved bit rate will be activated by this service.
- After activating the new bit rate, the CAN bus network must be configured to the same bit rate to communicate with the device

### **3.1.6 Store Configuration**

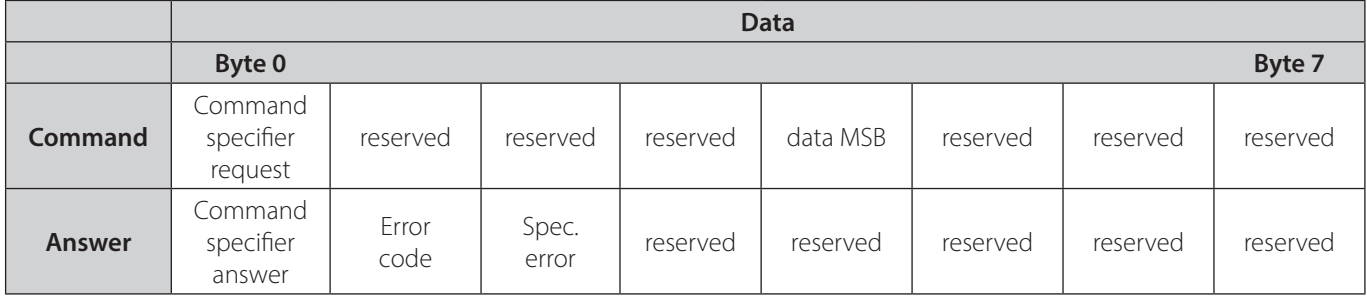

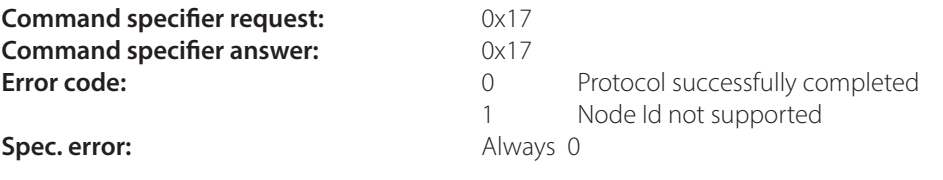

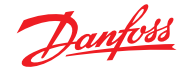

#### **3.1.7 Inquire LSS Address**

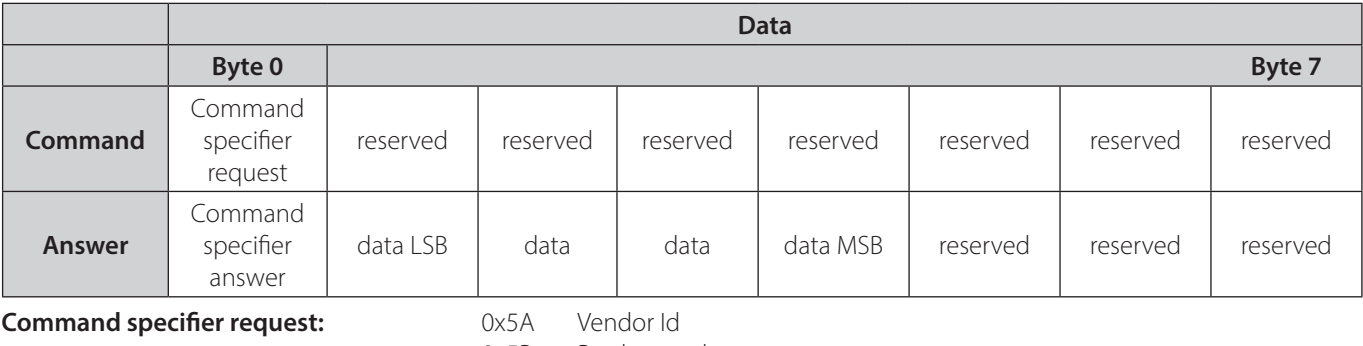

**Command specifier answer:** like request Data: **Data:** requested value

 0x5B Product code 0x5C Revision number 0x5D Serial number

#### **3.1.8 Inquire Node Id**

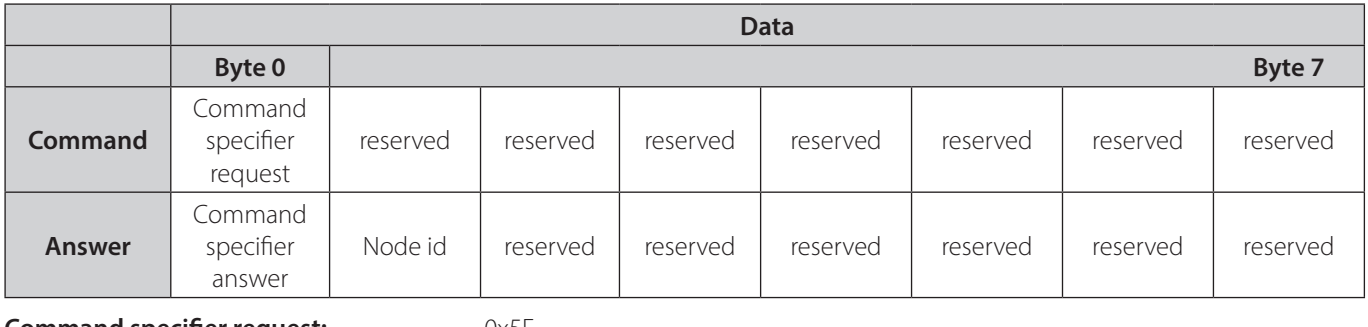

**Command specifier request:** 0x5E<br> **Command specifier answer:** 0x5E **Command specifier answer: Node Id:** Node Id

#### **Hint:**

• The return value of the node Id will be the valid and stored value from EEPROM.

#### **3.1.9 LSS Identify remote slave**

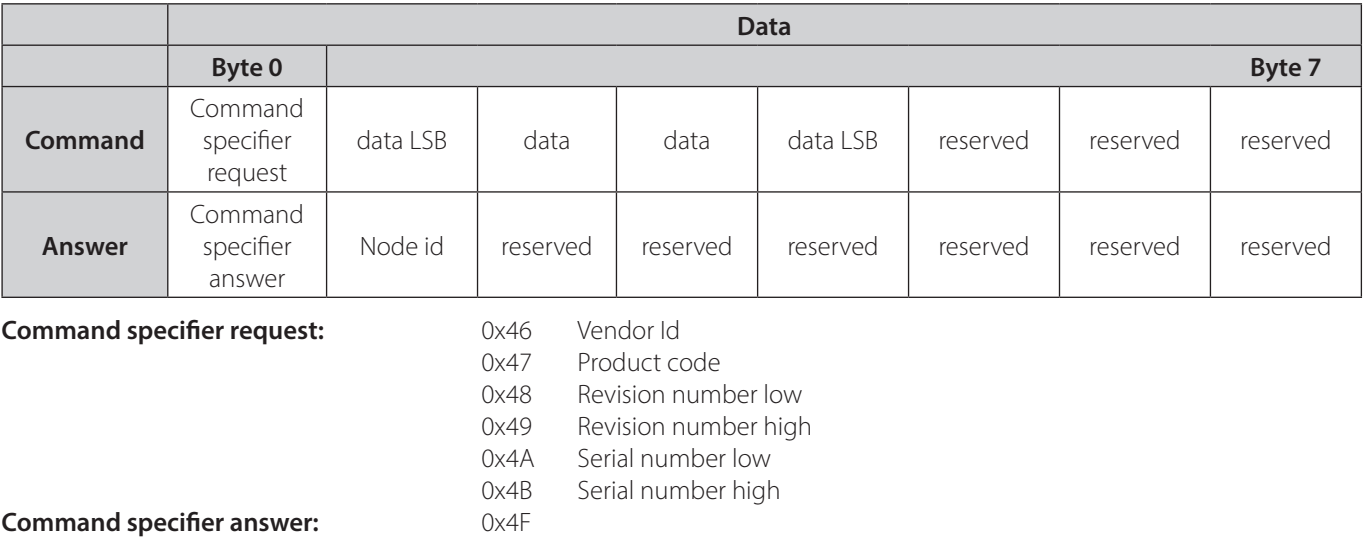

#### **Hints:**

• The revision number low and revision number high can be ignored using 0

To identify the slave, the shown order of the requests must be observed and followed.

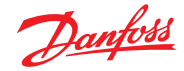

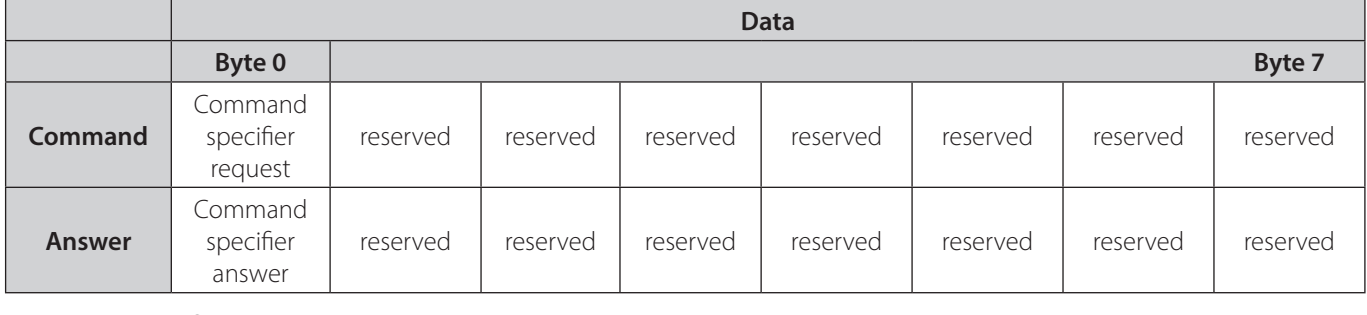

## **3.1.10 LSS Identify non-congured remote slave**

#### **Command specifier request:** 0x4C **Command specifier answer:** 0x50

#### **Hints:**

- Only an unconfigured device will respond. No response means that there are no unconfigured devices on the network
- For a device to be unconfigured, its node Id must be 0xFF. The device is configured when this is in the range of 1-127 (0x01 - 0x7F)
- The device will not identify itself. Only notify the user that there is currently an unconfigured device connected to the network. For identifying the device see 0 (LSS Fastscan).

#### **3.1.11 LSS Fastscan**

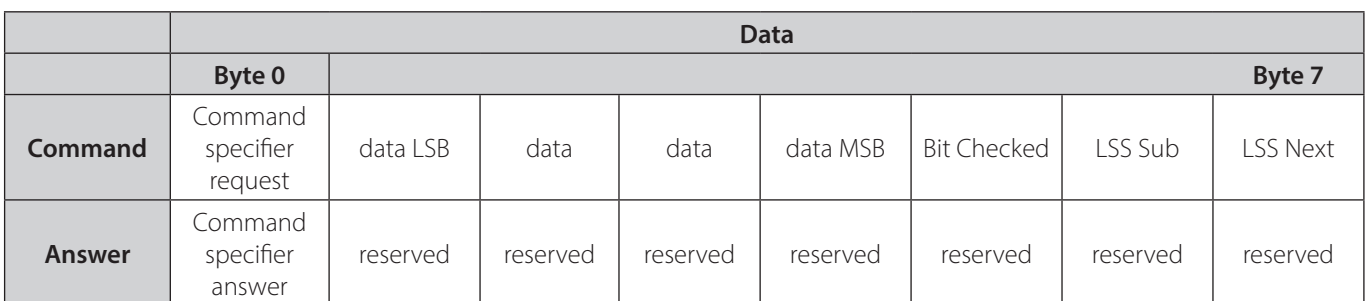

## **Command specifier request:** 0x51 **Command specifier answer:** 0x4F

**Data:** 32 bits that are currently checked versus the vendor Id, Product code, revision number or serial number.

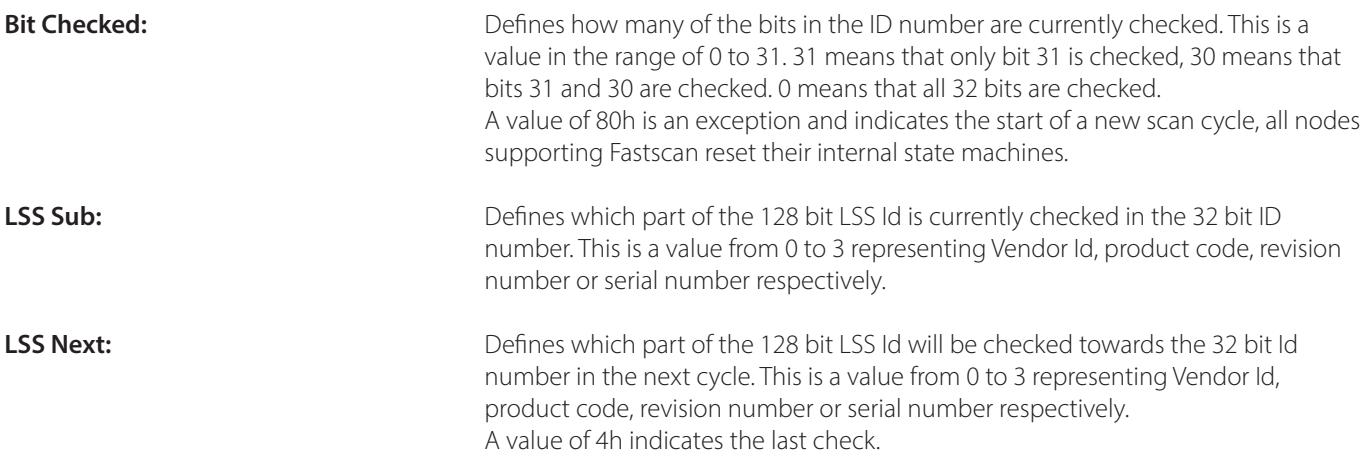

#### **Hints:**

- Only an unconfigured device will respond. No response means that there are no unconfigured devices on the network or the current bit checked does not match the bit of the device (Read simplified example).
- For a device to be unconfigured, its node Id must be 0xFF. The device is configured when this is in the range of 1-127 (0x01 - 0x7F)
- When the LSS address is identified using LSS Fastscan, one can use this LSS Address to perform a "Switch State Selective" command (See 3.1.2) of this specific device and configure its bit rate and node id to fit the network.

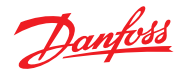

## **Simplified LSS Fastscan example:**

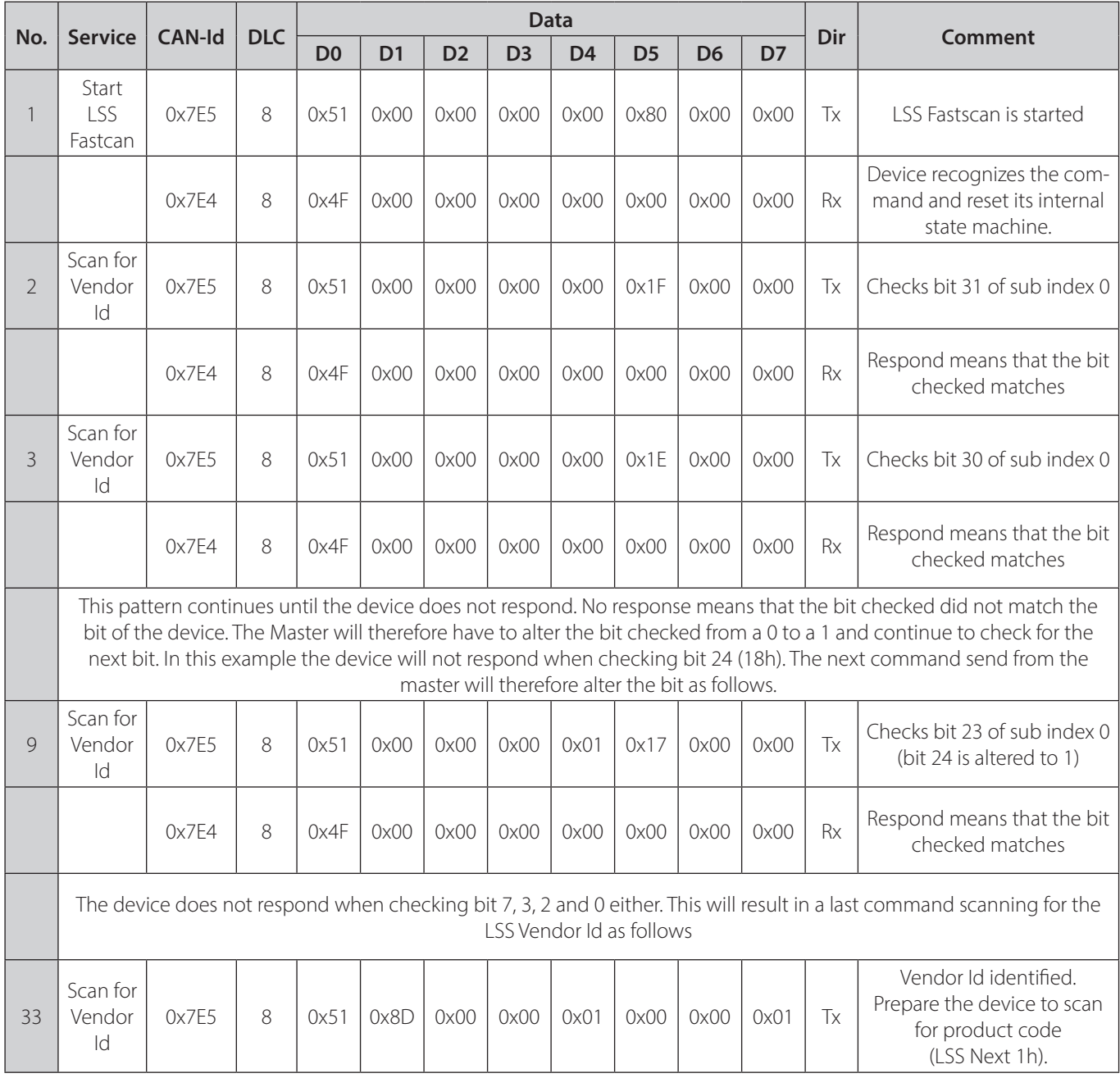

**Direction (Dir):** Tx: Message from (NMT/LSS) Master RX: Message from device/slave

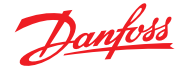

## **3.2 LSS examples**

## **3.2.1 Inquire LSS Address**

This example of the usage of the Layer Setting Services shows how to inquire the LSS address of an already configured device.

Note: To identify the LSS address of an unconfigured device, make use of the LSS Service "LSS Fastscan" (See 0).

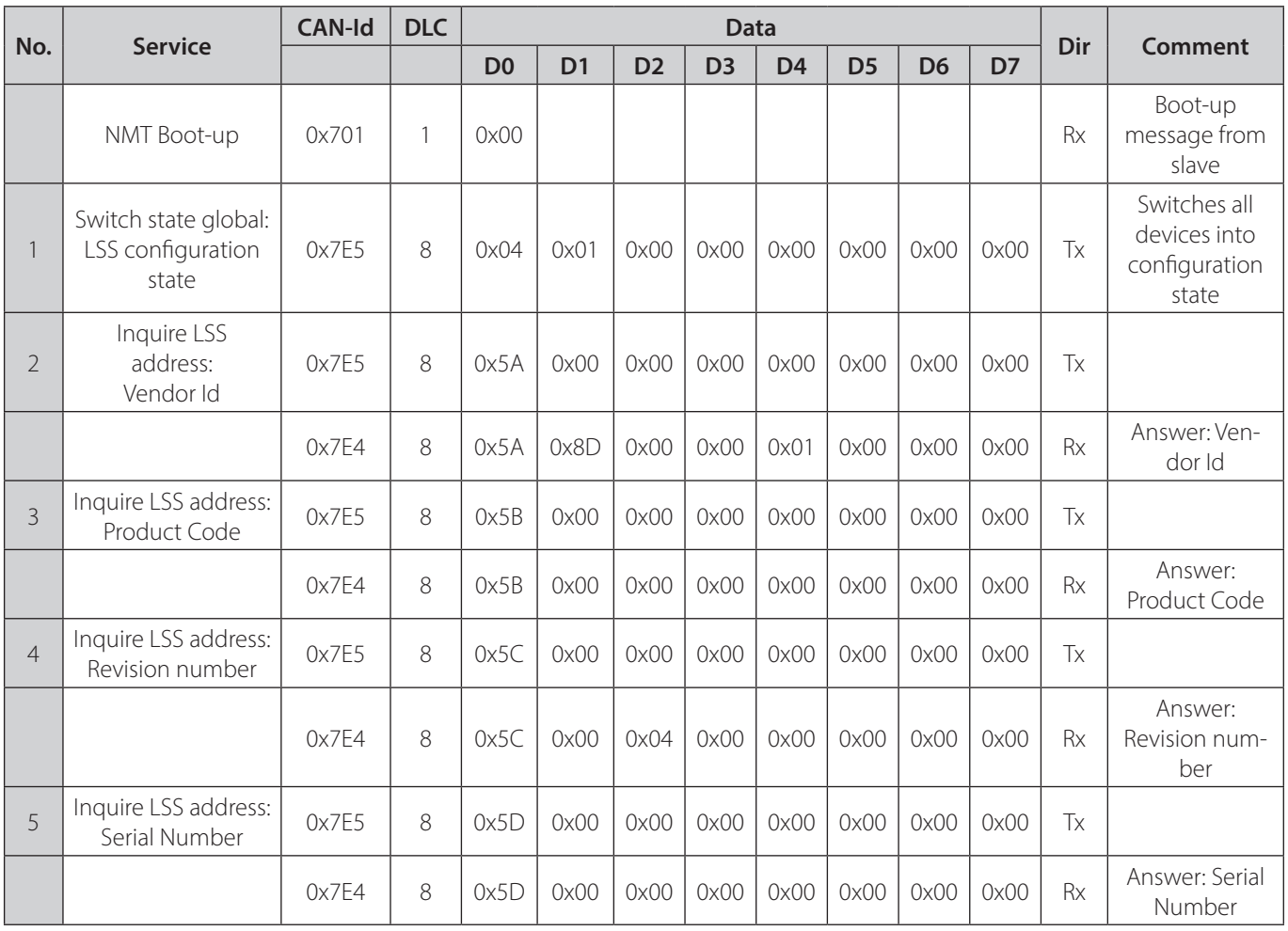

## **3.2.2 Configure Node Id and Bit rate via LSS for an already configured known device**

This example of the usage of the Layer Setting Services shows the changing of the node Id from 1 to 28 and the changing of the bit rate to 500 kbit/s.

Note: Vendor Id, Product code, revision number and serial number used in this example might differ from the device you are using. To identify the LSS address of your already configured device, make use of the LSS Service "Inquire LSS Address" (See 3.2.1).

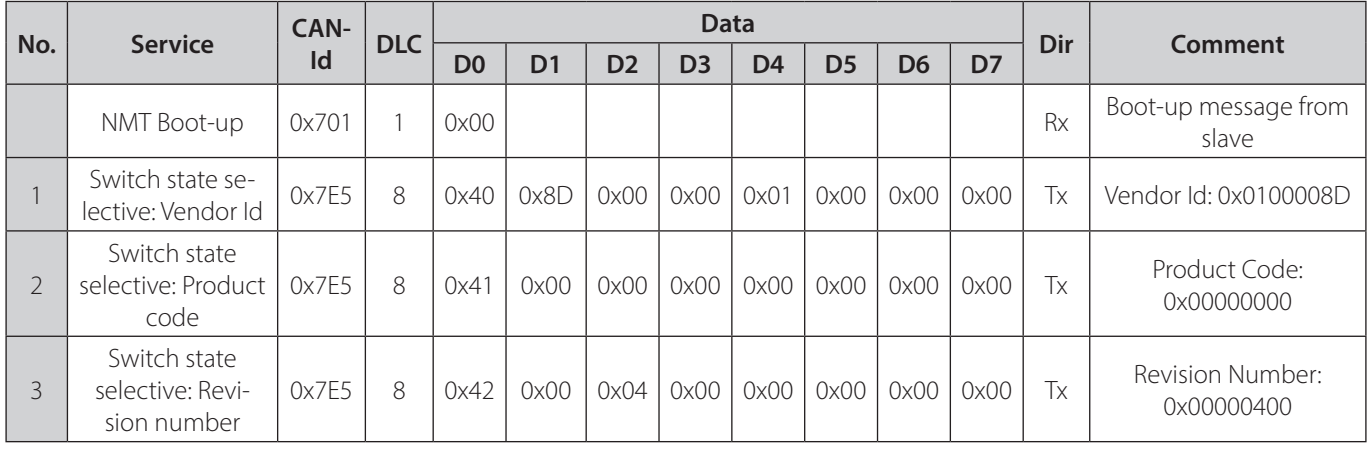

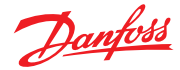

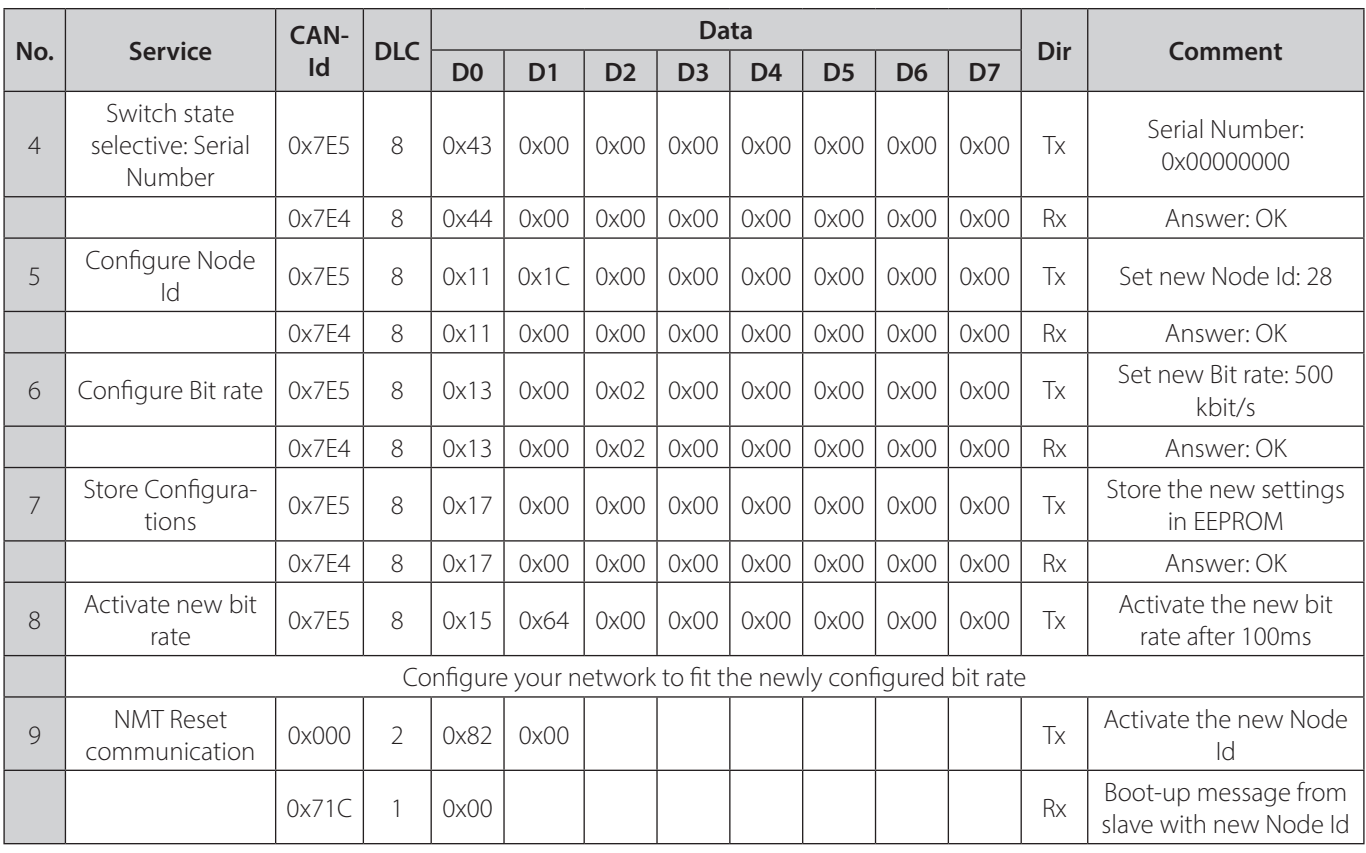

#### **Hint:**

After following the above example, the device will have changed its bit rate and the CAN bus network must be configured to the same to communicate with the device.

• For the Node Id to be activated a power cycle or reset node will be necessary.

Service no. 8 and 9 can be replaced by a power cycle.

#### **3.2.3 Congure Node Id and Bit rate via LSS for an already congured unknown device**

This example of the usage of the Layer Setting Services shows the changing of the node Id from 1 to 28 and the changing of the bit rate to 500 kbit/s.

**Note:** Only one device must be connected to the CAN bus network for this to work.

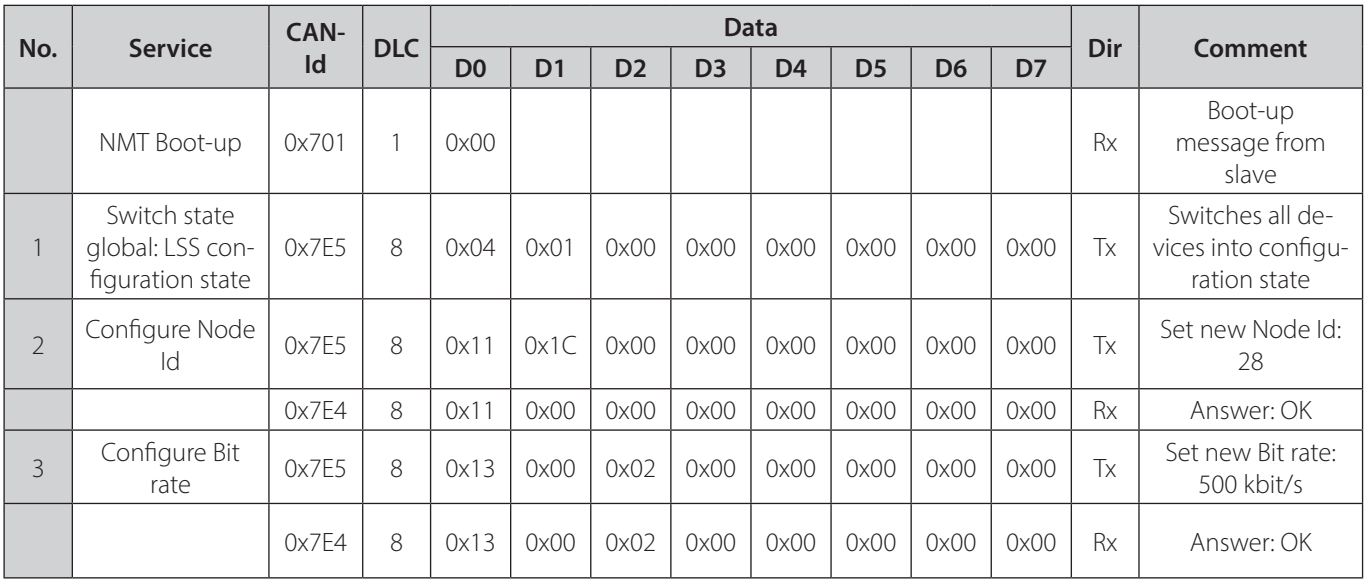

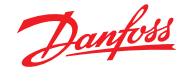

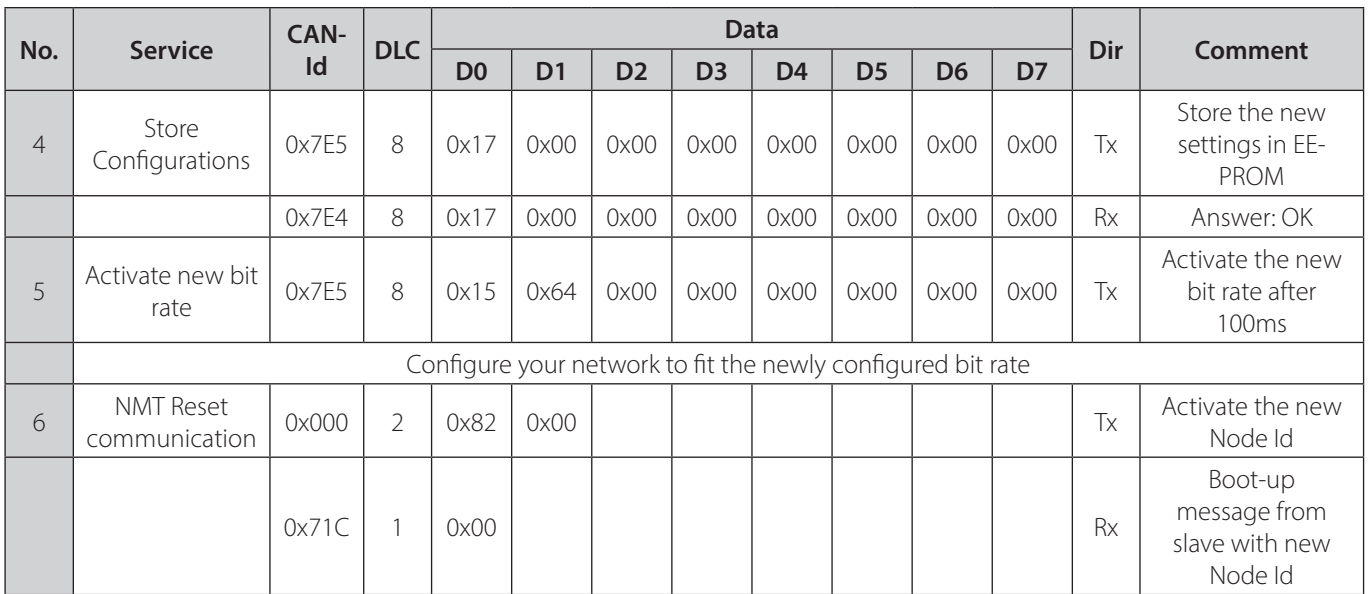

#### **Hint:**

- After following the above example, the device will have changed its bit rate and the CAN bus network must be configured to the same to communicate with the device.
- For the Node Id to be activated a power cycle or reset node will be necessary.
- Service no. 5 and 6 can be replaced by a power cycle.

#### **3.2.4 Configure Node Id to unconfigured unknown device via LSS (Node id=255)**

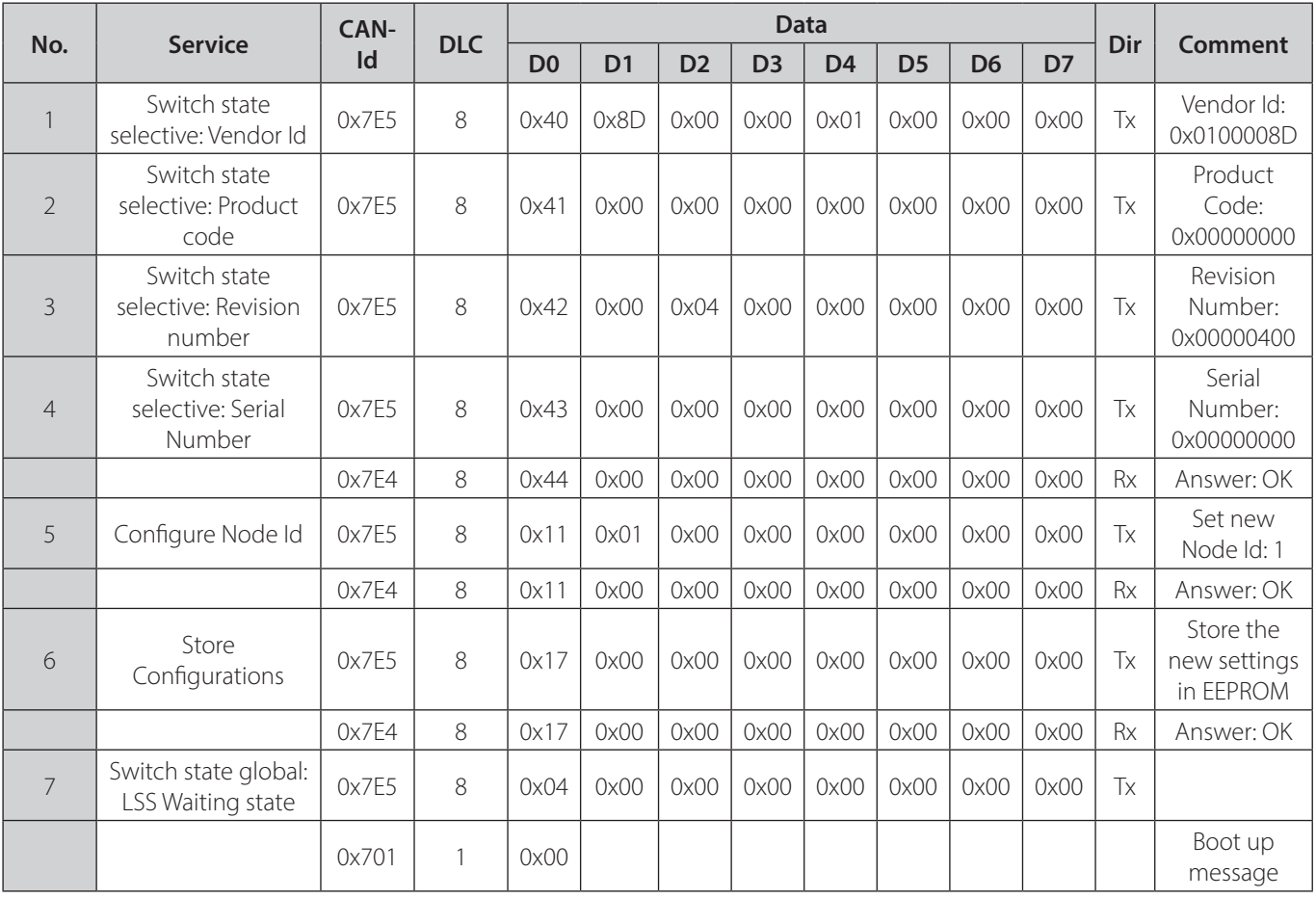

#### **Hint:**

• After following the above example, the device will have changed its node id and is thereby configured.

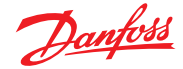

## **4 CAN communication without CANopen functionality**

#### **4.1 Basic configuration**

The CAN pressure transmitter can still be used in a CAN network without CAN functionality. However, before integrating it some basic configurations need to be set:

- Bit rate, by default  $= 0 \times 04$  (125 kbits/s)
- Node-Id, by default  $= 0x01$

Additional settings can be set before use, such as physical units, decimal digits and others found in the object dictionary (refer to: 0 Object dictionary)

Any new settings must be saved on the CAN pressure transmitter to take effect. The settings can be saved with object 0x1010, subindex 0x01 and with the data 0x65766173 (in ASCII: "save").

The settings will be stored in non-volatile memory and kept after reset.

For basic configurations, such as node-id and bitrate, refer to 4.4 Change node configuration.

#### **4.2 Network configuration without CANopen master**

After connecting the CAN pressure transmitter to the supply voltage, the transmitter sends a boot-up message with the CAN identifier 0x700 + node-id, (0x701 as default). The boot-up message contains also one data byte with value 0 if there are no errors during boot-up, or - if an error is detected - an error message will be sent together with the CAN identifier.

In the case of no errors, the CAN pressure transmitter will now be in the "Pre\_Operational\_State" and with the command "Start\_Remote\_Node" the transmitter will be activated.

The "Start\_Remote\_Node" command can be sent using the following frame:

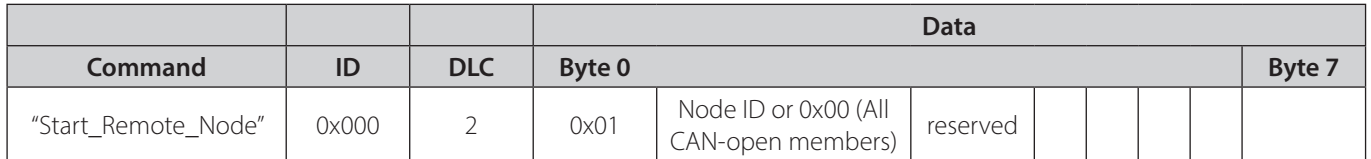

The command will be answered with a PDO data message, along with the CAN identifier  $0x180 +$  node id. The CAN pressure transmitter will now cyclically (default) send PDO's with the pressure value and the status. The status provides the user with the following information:

- Bit 1: Positive overload on process value
- Bit 2: Negative overload on process value

The pressure or temperature values can also be read from the object dictionary (SDO access) as a 32-bit integer or 32-bit float. In 5.1 Definition of IEEE 32 Bit (single precision floating point numbers, IEEE-754 standard) the floating-point format is described.

The following are some examples of how to read the pressure from the object dictionary:

#### Read pressure measurement (float32, SDO access):

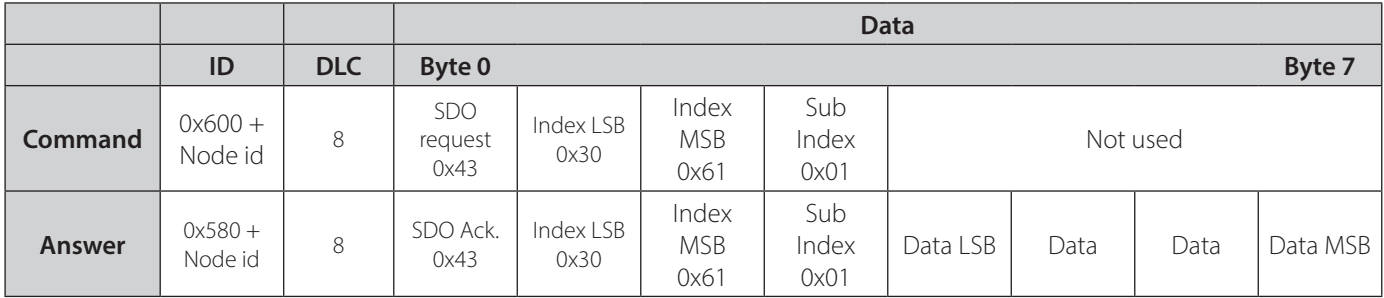

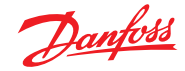

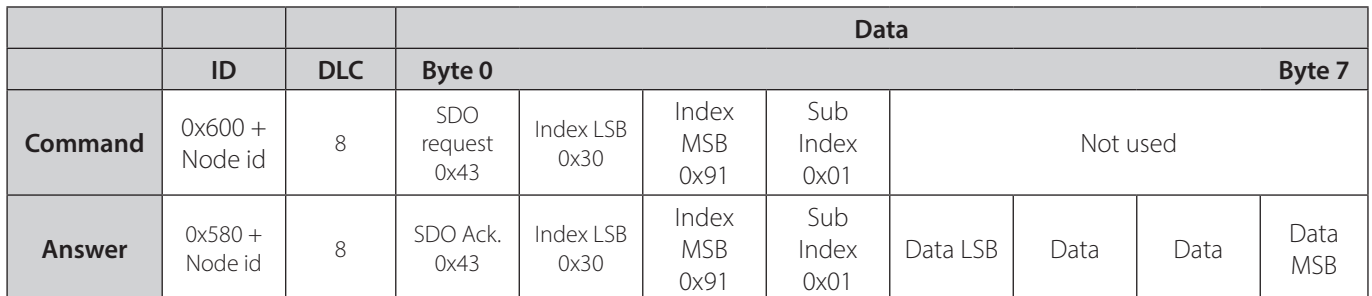

#### **Read pressure measurement (integer32, SDO access):**

Byte 0 (SDO request) indicates the number of bytes to read from the object dictionary. The number of bytes available to read are: 0x43: 4 bytes

- 0x47: 3 bytes

- 0x4B: 2 bytes

0x4F: 1 byte

With the data type of the pressure being a 32-bit integer or float, the number of bytes to read is 4 (0x43). The temperature can be read by changing the subindex to 0x02 (temperature).

#### **SDO abort codes**

If the SDO access fails, the CAN pressure transmitter will answer with an abort code. The following are possible SDO abort codes:

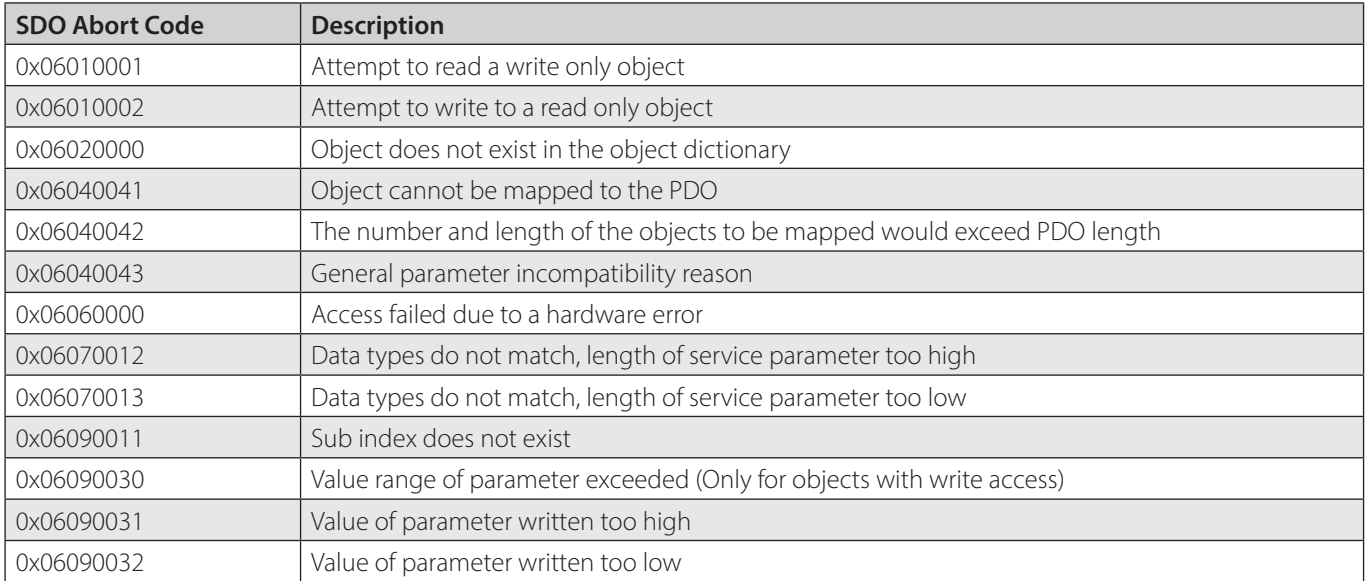

## **4.3 Cyclically sending**

The CAN pressure transmitter can send the values of its measurements (PDO) cyclic at an interval that is programmable.

#### **Activate event timer (SDO) access):**

The event timer is activated by writing 0xFF to the object 0x1800, subindex 0x02 (transmission type):

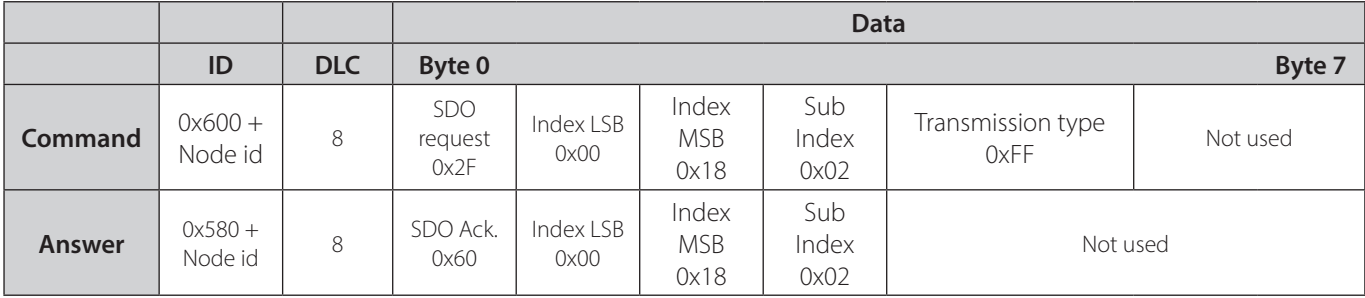

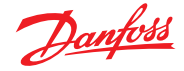

#### **Set event timer (SDO access):**

The event timer interval is written to the same object (0x1800), subindex 0x05 and the value is set in units of 1 ms. The available range for the timer interval is from 0 ms (stops the event timer) to 65535 ms.

The event timer interval is set the following way:

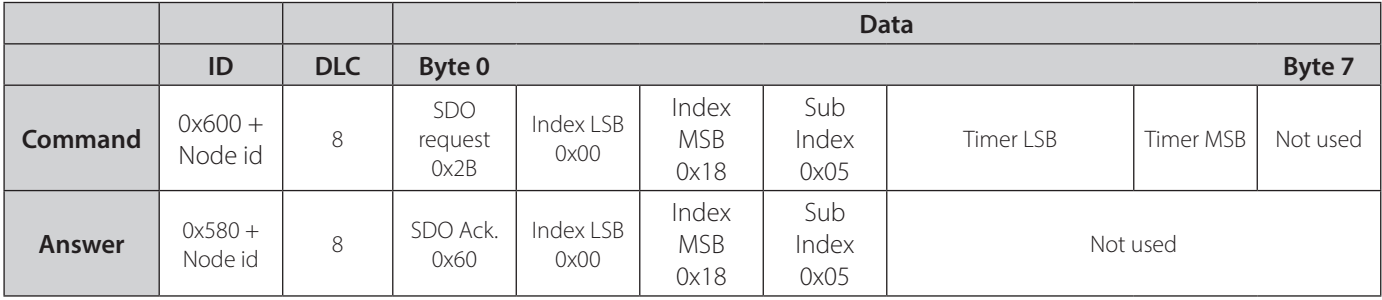

#### **Get event timer (SDO access):**

It is possible to retrieve the event timer as well for the user to see what the current timer interval is set to. This is done by changing the SDO write to SDO read with the correct number of bytes to be read:

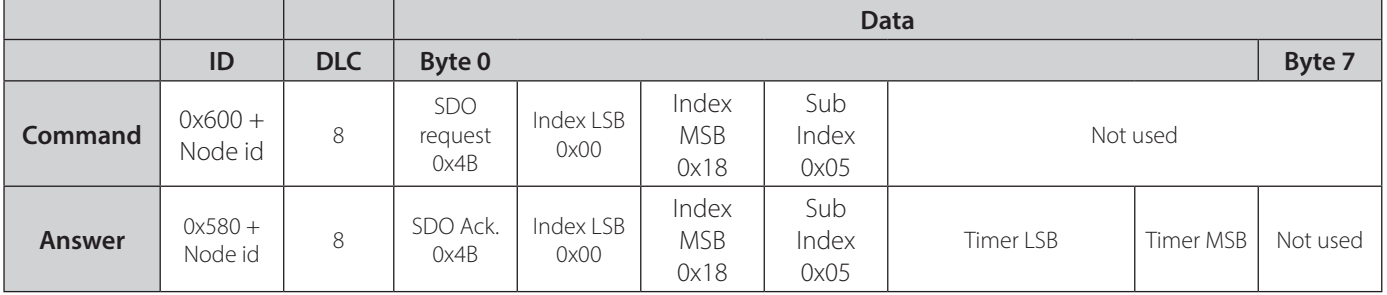

#### **4.4 Change node configuration via SDO**

Basic configurations of the CAN pressure transmitter can be set through the objects in the object dictionary. This can be done through the objects 0x4F01 (Node id) and 0x4F00 (Bitrate).

## **Set Node ID:**

The node id of a transmitter can be set using the following command:

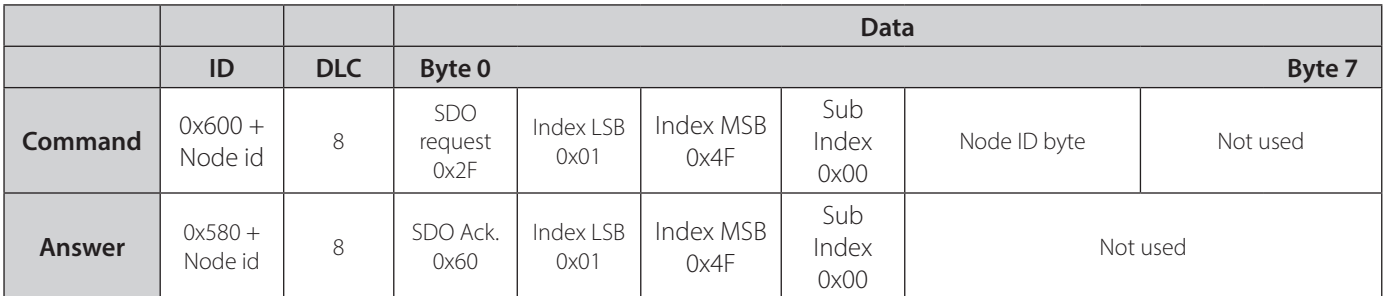

## **Set CAN Bitrate:**

The CAN bitrate of a transmitter can be set using the following command:

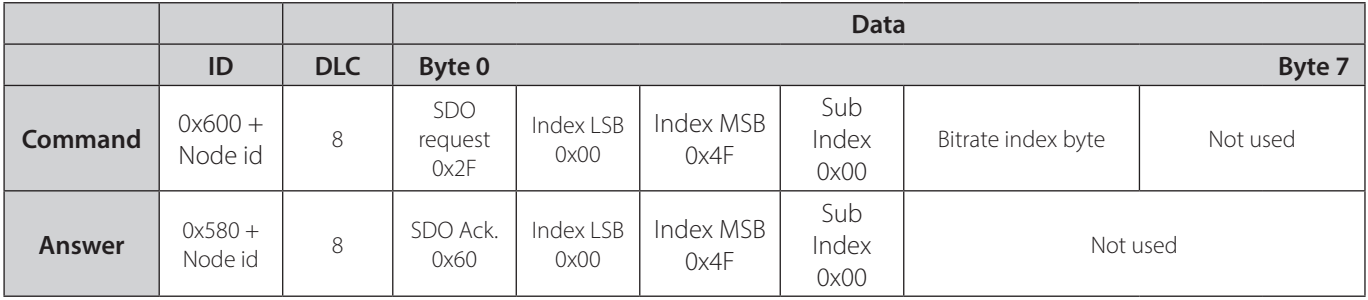

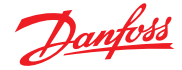

#### **Hint:**

• Activation of new node id or bit rate will take effect after power cycle or the NMT state change "Reset Node".

## **4.5 Reserved CAN Identifiers**

The CAN protocol has some reserved CAN identifiers which can be found in the table below:

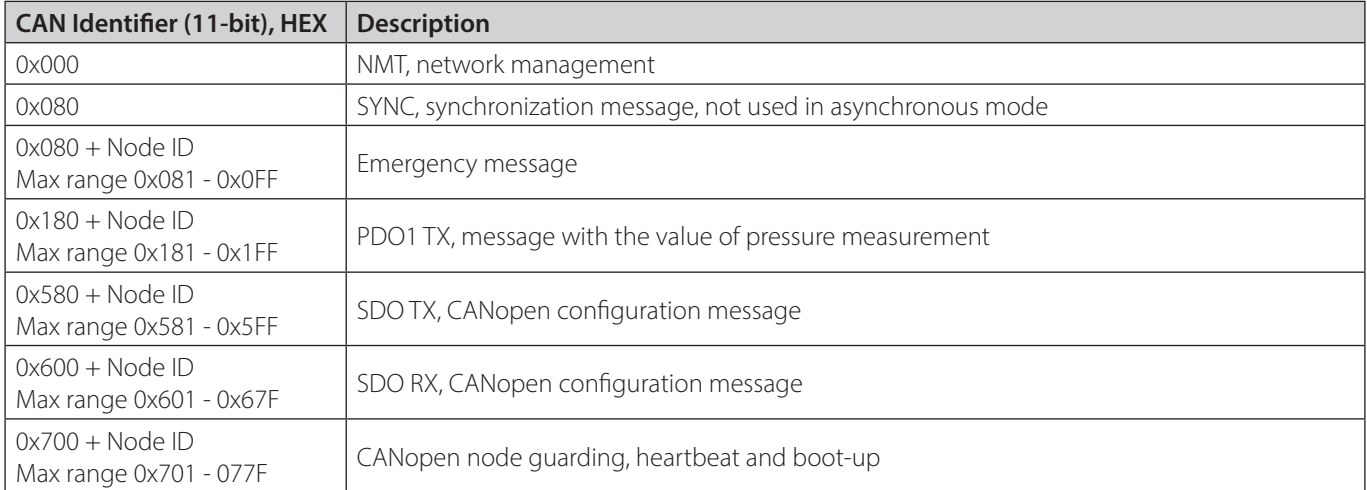

## **5 Appendix**

## 5.1 Definition of IEEE 32 Bit (single precision floating point numbers, IEEE-754 standard)

Single precision floating point numbers cover a value range from -3.4.10<sup>38</sup> to 3.4.10<sup>38</sup>

32-bit floating-point numbers need 4-byte (32 bit) storage memory. The following table shows the IEEE 32-bit implementation of floating-point numbers:

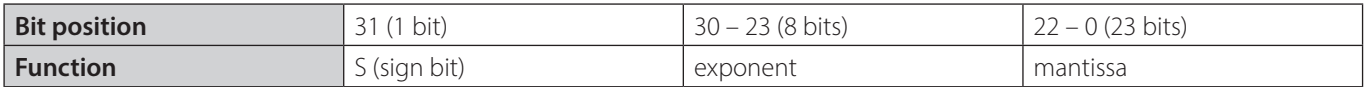

The value can be calculated with this formula: (-1)<sup>s</sup>.2 (exponent-127) .(1 + mantissa)

The mantissa starts behind the comma (position 2-1). The first number in front of the comma (position 20) is always 1 and will not be stored in the mantissa.

## **5.2 Example**

Hex:  $400C$  CCEA $_{HEX}$ Binary: 0100 0000 0000 1100 1100 1100 1110 1010<sub>BIN</sub>

Sign bit  $= 0$ 

**Exponent** =  $10000000B$ IN =  $128_{\text{Dec}}$  $\mathsf{Mantissa}=00011001100110011101010_{_{\mathsf{BIN}}}$  $= 0.2^{-1} + 0.2^{-2} + 0.2^{-3} + 1.2^{-4} + 1.2^{-5} + ... + 1.2^{-22} + 0.2^{-23} = 0.100003481_{\text{DEC}}$ 

```
400C CCEA<sub>HEX</sub> = (-1)0.2<sup>(128-127)</sup> .(1 + 0.100003481) = 2.200007<sub>DEC</sub>
```
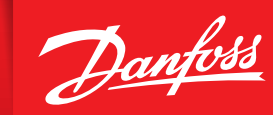

ENGINEERING<br>TOMORROW

#### **5.3 References**

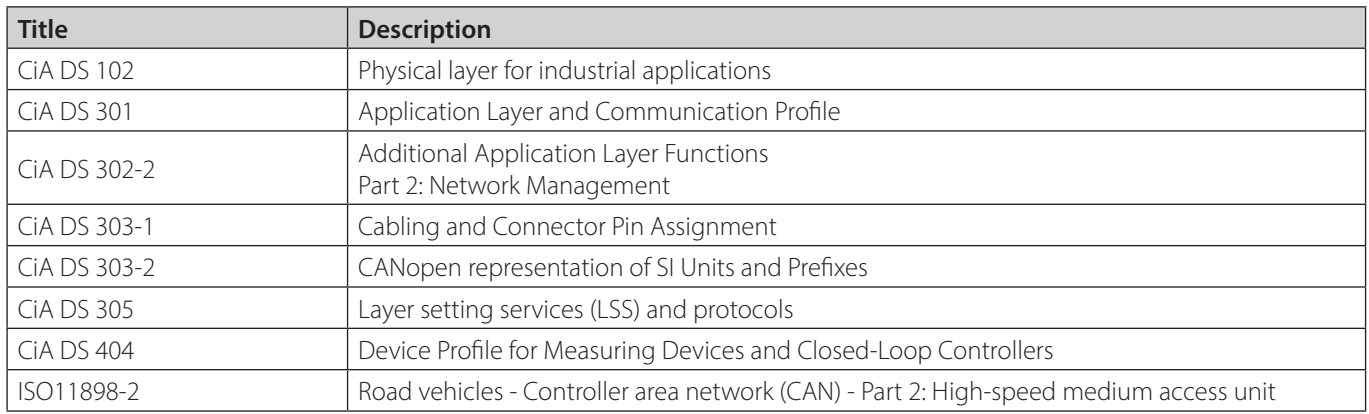

Any information, including, but not limited to information on selection of product, its application or use, product design, weight, dimensions, capacity or any other technical data in product manuals, catalogues descriptio

© Danfoss | Climate Solutions | 2023.02 AQ427550352216en-000201 | 29